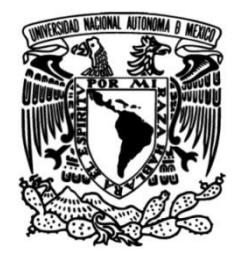

## **UNIVERSIDAD NACIONAL AUTÓNOMA DE MÉXICO**

## **FACULTAD DE INGENIERÍA**

# **Análisis y mejora de la herramienta Sistema de Registro de Encuestas**

## **TESINA**

Que para obtener el título de **Ingeniero Eléctrico Electrónico**

## **P R E S E N T A**

Santiago Antonino Diego

## **DIRECTOR DE TESINA**

Dra. Manuela Azucena Escobedo Izquierdo

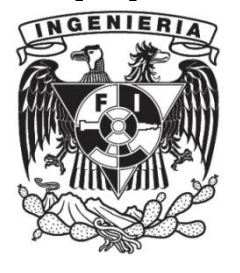

**Ciudad Universitaria, Cd. Mx., 2019**

II

Jurado Asignado

Presidente: M.I. Alejandro Cortes Eslava Vocal: Dra. Manuela Azucena Escobedo Izquierdo Secretario: M.C. Alejandro Velázquez Mena 1er suplente: Dra. Alejandra Castro González

2do suplente: M.I. Iván Urzúa Rosas

SITIO DONDE SE DESARROLLÓ EL TEMA

Facultad de Ingeniería, Universidad Nacional Autónoma México

ASESORA DEL TEMA

Dra. Manuela Azucena Escobedo Izquierdo \_

SUSTENTANTE

Diego Santiago Antonino \_\_\_\_\_\_\_\_\_\_\_\_\_\_\_\_

## Índice

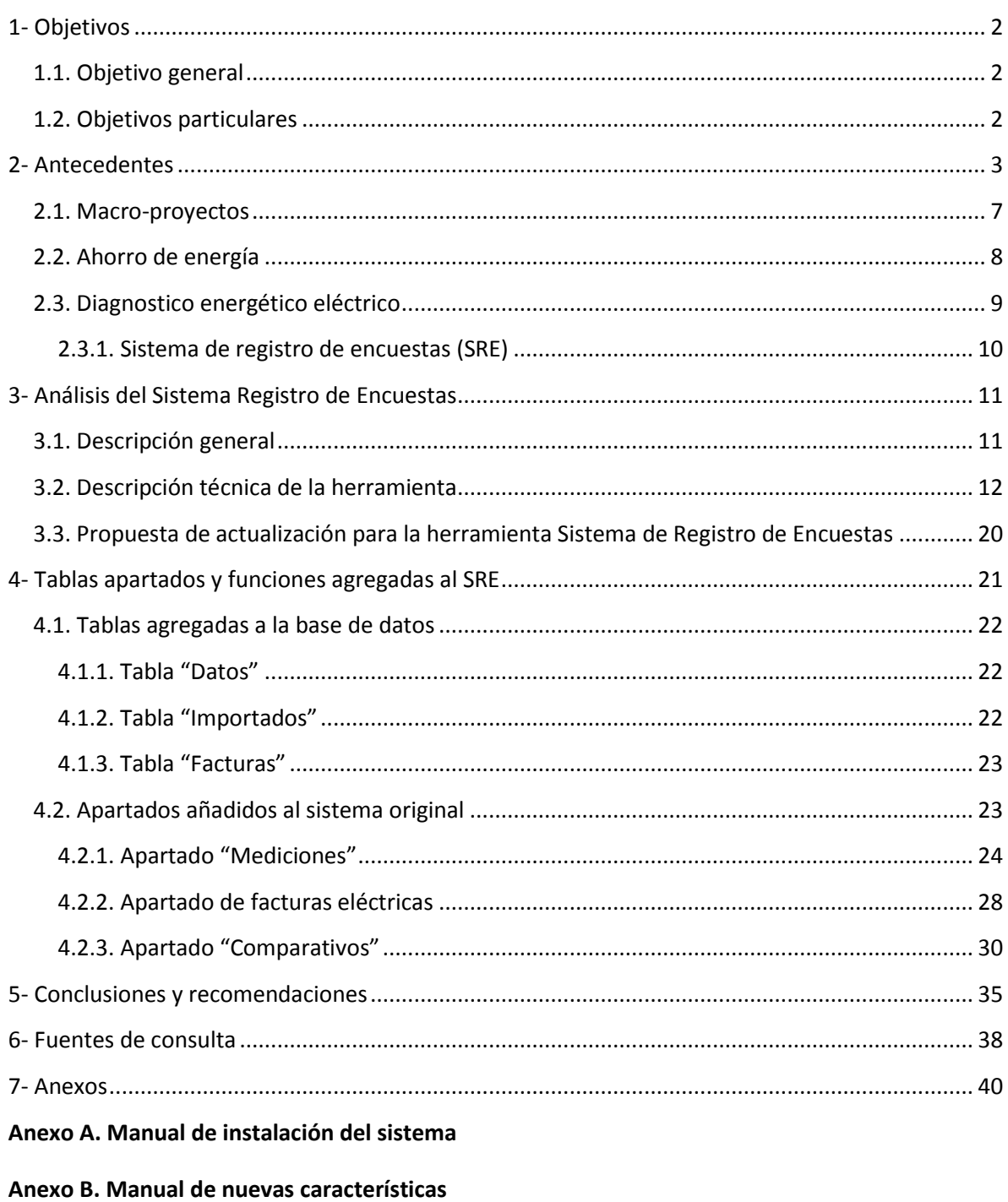

Anexo C. Índice de tablas e imágenes

## **Introducción**

Esta tesina se centra en la actualización de una aplicación web (conocida como estructura cliente-servidor) previamente desarrollada por compañeros de la Facultad de Ingeniería, es una herramienta que permite el registro y organización de datos eléctricos, para así conocer el comportamiento del consumo de energía eléctrica en distintas instancias de CU.

Las actualizaciones propuestas en este trabajo permitirán una más amplia recopilación de datos, no solo basada en encuestas, sino también la obtención de datos por medio de aparatos de medición, esto facilitará la centralización de los datos, de distintas instancias. Cuyo fin es localizar áreas de oportunidad en el ahorro de energía eléctrica, así como conocer dónde y cómo se utiliza la energía eléctrica en Ciudad Universitaria y posiblemente otras dependencias.

Sabemos que con esta primera actualización no se llegará al sistema experto pero cada función que se le añada, es un paso más hacia el objetivo final, adicionalmente, de que funcionará no solo para las instancias de Ciudad Universitaria, sino en proyectos externos.

En esta actualización se le añadirán características para la recolección de mediciones de ciertos parámetros eléctricos, tales como, voltaje, corriente potencia, consumo, demanda, entre otros, obtenidos mediante equipos de medición, dichos datos podrán ser consultados posteriormente de manera remota, así como editados y recuperados cuando se requiera, o simplemente buscar anomalías o eventos de falla en el suministro de energía eléctrica.

Otra de las características principales es la posibilidad de almacenar datos de facturación eléctrica, y concentrar la mayor cantidad de información que se pueda tener disponible para futuras referencias.

Todo lo anterior sin perder de vista que al ser una aplicación que será

ejecutada en un servidor, requiere ciertas medidas de seguridad para evitar posibles intrusos o mal manejo de la aplicación por parte de algunos usuarios.

En esta primera actualización, solo se tomará en cuenta la energía eléctrica, pues para hacer un sistema más completo es necesario añadir algunas otras funciones que tiene que ver con otras fuentes de energía tales como energía térmica (principalmente de calderas calentadores o aires acondicionados). entre otros muchos factores que intervienen en los intercambios de energía y en una buena gestión del ahorro de energía.

### <span id="page-5-0"></span>1- **Objetivos**

#### <span id="page-5-1"></span>**1.1. Objetivo general**

Realizar una primera caracterización y actualización de la herramienta "Sistema de registro de encuestas" ampliando la capacidad de información que se puede procesar por medio de esta herramienta.

#### <span id="page-5-2"></span>**1.2. Objetivos particulares**

Ampliar las funciones, bases de datos y tablas de la herramienta sin alterar drásticamente la estructura original o funciones previas de la misma.

Permitir la carga, descarga y edición de parámetros eléctricos adquiridos por medio de equipos de medición.

Permitir el almacenamiento recuperación y organización de datos de facturación eléctrica.

Caracterizar la herramienta original, describiéndola, por medio de algunos esquemas, manuales y/o tablas, para facilitar futuras actualizaciones,

Mostrar parte de la información recolectada graficando algunos de los datos adquiridos, facilitando asi su lectura e interpretación.

### <span id="page-6-0"></span>2- **Antecedentes**

La población consume cada vez más energía. Desde el año 2000, el consumo energético mundial ha crecido en un 2.2% anualmente y se estima que la demanda de energía aumente en un 35% en 20 años. Además, está previsto que la población sume 2,000 millones de personas para el 2050. Con todos estos datos, es difícil pensar que el modelo energético actual esté preparado para satisfacer nuestras necesidades (Echeverría, 2017).

Este modelo no puede asegurar el acceso a la energía de manera global, lo que crea una mayor desigualdad entre países y un menor desarrollo, en especial, en aquellos países más pobres. Por ello, debemos garantizar el acceso a la energía de una manera segura, equilibrada y sostenible.

Actualmente, el uso de la energía es muy diferente al de nuestros antepasados. Ahora forma parte de prácticamente todos nuestros aspectos cotidianos como, por ejemplo, el transporte, el confort, la informática, la alimentación, etc.

El acceso a la energía eléctrica, es considerado como un servicio básico y esencial para las personas y debe garantizarse a cada una de ellas en todo momento, sin embargo, el 20% de la población mundial no tiene acceso a la electricidad y países avanzados sufren lo que conocemos como pobreza energética (Echeverría, 2017).

En la gran mayoría de los países del mundo, las familias no pueden pagar la electricidad de sus hogares y esto es debido a la combinación de varios factores, entre los que destacan el precio de la energía y la escasa eficiencia energética de la vivienda.

Gobiernos de todo el mundo y Organizaciones No Gubernamentales, conscientes de la situación energética actual, han firmado múltiples acuerdos internacionales, para mejorar esta clase de situaciones.

Entre 1971 y 2016, consumo final total se multiplicó por 2.25 como se observa en la *figura 1.* Sin embargo, el uso de energía por los sectores económicos no cambio, y se ha mantenido bastante estable a lo largo de varios años (World Energy Balance, 2018).

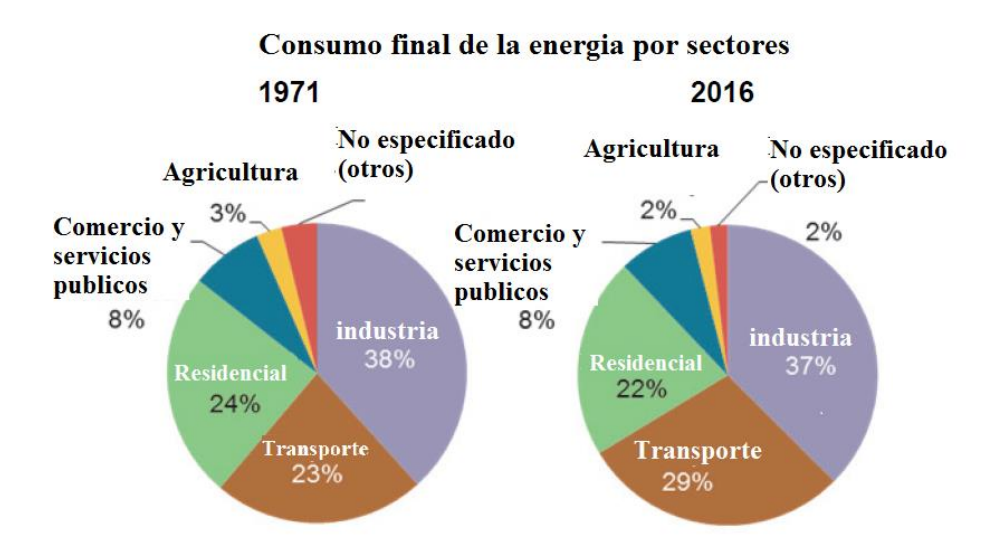

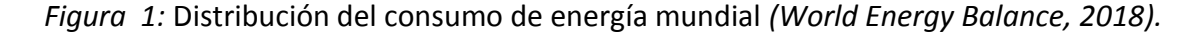

El uso de energía en el transporte aumentó significativamente, desde 23% del consumo final total en 1971 a 29% en 2016. Sin embargo, en 2016 la industria se mantuvo como el mayor sector consumidor de energía, Mientras que el sector residencial ocupó el tercer lugar en 2016 (22%) (world Energy Balance, 2018).

En EE.UU. se ha estimado que "se tiene un gasto en energía en los edificios públicos de aproximadamente 11 USD/m2 por año. Correspondiendo el 60%. Aproximadamente 7 USD" (Escobedo, 2007), a la energía eléctrica. Se puede diseñar un edificio que sea estético, confortable y útil y que use sustancialmente menos energía de origen fósil, pero solamente cuando entendamos cómo y para que se usa la energía. Actualmente el estudio del comportamiento energético de los edificios se centra únicamente en sus indicadores energéticos globales, desconociendo el impacto de los usos finales de la energía en el consumo y la demanda.

La Universidad Nacional Autónoma de México (UNAM) en su Campus de Ciudad Universitaria cuenta con un aproximado de 186 edificios (Agenda estadística UNAM, 2018) para diversas actividades como laboratorios, aulas, centros de cómputo, institutos de investigación científica tecnológica y social, bibliotecas, oficinas administrativas, campos deportivos, entre otros, para atender sus funciones sustantivas de docencia, atendiendo a más de 150,000 alumnos, desarrollar sus actividades de investigación y de extensión.

La Ciudad Universitaria tiene más de 60 años de haber comenzado a operar, por lo que muchos de sus edificios datan de ese tiempo, y no hay que olvidar, eran los tiempos en que la energía era muy barata, por lo que el concepto arquitectónico y de las instalaciones no consideraban como restricción del diseño, el uso eficiente de la energía, por lo que en varios de ellos parece no haberse tomado en cuenta las consideraciones climáticas y la eficiencia de los sistemas electromecánicos, aparte de que las condiciones del medio ambiente existentes en esa época han cambiado sustancialmente, lo que dio como resultado, en general, edificios derrochadores de energía (Arreola, 2006).

Se han realizado diversas acciones para mejorar el uso de energía en sus diversos campus, así como, en sus nuevos proyectos desde hace 10 años, que aunque su puesta en práctica ha sido parcial, se ha logrado controlar y aún disminuir el consumo de energía en las áreas donde se han aplicado.

Sin embargo, debido a sus necesidades el crecimiento de instalaciones y adquisición de equipos es constante, por lo que el consumo total de energía se ha ido incrementando. Con base en los resultados obtenidos, se considera que para alcanzar ahorros sustanciales y sostenidos de energía, dentro de las instalaciones universitarias es necesario llevar a cabo un nuevo plan de racionalización del uso de la energía que vaya más allá de simplemente controlar derroches, que de alguna manera se ha logrado en la UNAM, y que tenga como objetivo implantar medidas particulares conforme a la utilización que tengan y a las características arquitectónicas y constructivas de los diferentes inmuebles que existen en Ciudad Universitaria.

En la estructura del consumo, de acuerdo a la facturación, Ciudad Universitaria representa un 62% del total de las instalaciones de la UNAM en el Valle de México (Escobedo, 2007).

La Ciudad Universitaria es alimentada por 7 acometidas principales, dichas subestaciones generales manejan distintas potencias, y además cuentan con transformadores de 23kV (Escobedo. 2007), y a su vez están conectadas a subestaciones más pequeñas ubicadas en distintos puntos del campus, que se encargan de la distribución directa a los edificios, laboratorios y oficinas.

A continuación se presenta una lista de las 7 subestaciones principales actuales en el campus de Ciudad Universitaria.

1.- Subestación UNAM Sub. Eléctrica. 1 - Se ubica sobre el circuito exterior, ubicado frente a la Escuela de Trabajo Social. Demanda contratada 8,248 kW.

2.- Subestación UNAM Sub. Eléctrica. 2 - Se ubica en el circuito Escolar a un costado de la Facultad de Psicología. Demanda contratada 6,644 kW.

3.- Subestación UNAM Sub. Eléctrica. 3 Oficinas de investigación – Se ubica en el circuito centro cultural cerca de Av. del Iman y el local de registro de aspirantes. Demanda contratada 3,633 kW.

4.- Subestación UNAM Inv. Biomédicas - Se ubica en el circuito Mario de la Cueva cerca del Instituto de Investigaciones Biomédicas. Demanda contratada 3,086 kW.

5.- Subestación UNAM Coordinación Asuntos Laborables - Se ubica en el circuito Escolar al norte del Estadio Olímpico Universitario en la Coordinación de Asuntos Laborables. Demanda contratada 391 kW.

6.- Subestación UNAM - Se ubica en el circuito Escolar al norte del Estadio Olímpico Universitario dentro de la Coordinación de Asuntos Laborables. Demanda contratada 1,457 kW.

7.- Subestación UNAM SG 7 - Se ubica en el circuito centro cultural, a un costado de la Hemeroteca Nacional. Demanda contratada 1,732 kW (Escobedo, 2007).

Dentro de los edificios, no se tienen medidores confiables, por lo que no se conoce cómo, cuándo y dónde se consume la energía, ni la contribución de los usos finales de la energía en el consumo de energía eléctrica total del edificio.

#### <span id="page-10-0"></span>**2.1. Macro-proyectos**

La Universidad Nacional desarrolla una serie de macro-proyectos para la transformación de Ciudad Universitaria (CU), uno de ellos consiste en un modelo de uso eficiente e inteligente de energía, con el que se espera obtener un ahorro de electricidad de entre 20 y 30 por ciento, mediante la aplicación de energía solar, de biomasa e hidrógeno, así como el fomento de cultura en la materia. (Arreola, E.2006).

Con el título de La Ciudad Universitaria y la Energía, el macro-proyecto (que puede servir de ejemplo a otras comunidades del país) incluye 21 proyectos contenidos en 6 líneas de investigación, entre los que destacan la creación de alumbrado público con energía solar, así como el prototipo de un vehículo ecológico multifuncional y un aula virtual de aprendizaje y enseñanza del tema, entre otros aspectos de esta novedosa iniciativa (Arreola, 2006).

Uno de los proyectos tiene como propósito instalar un gasificador de biomasa que aprovechará los residuos forestales en CU, para generar electricidad que se entregará directamente a la red Universitaria. Por otro lado, existe un proyecto denominado ECOVÍA, el cual incluye el diseño de un vehículo ecológico multifuncional, que puede utilizar hidrógeno como combustible para reducir a cero las emisiones de contaminantes.

Otra de las líneas, está orientada a realizar un diagnóstico de la red eléctrica de CU, la cual es subterránea y cuenta ya con más de 50 años. Ello, con el fin de mejorar la confiabilidad, reducir las pérdidas que se producen y asi obtener un beneficio económico. También, se buscará el aprovechamiento de la energía solar. Uno de los proyectos tiene como propósito diseñar y construir un prototipo de alumbrado público innovador. Se prevé que el arbotante utilice la energía del Sol, alimente una lámpara de alta eficiencia y cuente con una batería para almacenar electricidad durante el día, para utilizarla en el transcurso de la noche.

Las líneas de investigación de diagnóstico, utilización y ahorro de energía, también prevén la realización de un levantamiento de datos en diferentes edificios de CU para analizar los patrones de consumo y buscar un ahorro de entre 20 y 30 por ciento (Arreola, 2006).

Algunas medidas de cultura energética, son simples como apagar las luces al salir de la habitación, o colocar detectores de movimiento en algunos pasillos, de tal manera que sólo se enciendan cuando sea necesario, para propiciar ahorro. También, utilizar lámparas de alta eficiencia, computadoras con monitores de bajo consumo de energía eléctrica y otras aplicaciones.

#### <span id="page-11-0"></span>**2.2. Ahorro de energía**

El ahorro de la energía en todas sus manifestaciones, en los últimos años ha jugado un papel de suma importancia dentro del desarrollo de la humanidad, industria y desarrollo tecnológico. Sin embargo, en México, los índices energéticos (producción entre unidad de energía), siguen siendo altos comparados contra los respectivos valores de los países altamente industrializados, esto quiere decir que el uso de la energía es muy poco eficiente, esto lleva como consecuencia grandes pérdidas tanto económicas como de recursos.

Existe una forma de cuantificar y evaluar cuanto y cómo se está utilizando la energía en una empresa u hogar, dicha herramienta es el diagnostico energético, existen diferentes niveles de acuerdo a la profundidad del análisis. Esta herramienta nos permite obtener las pautas para realizar las acciones pertinentes encaminadas a la corrección y aplicación de mejoras necesarias en el proceso de ahorro de energía.

#### <span id="page-12-0"></span>**2.3. Diagnostico energético eléctrico**

Los diagnósticos energéticos permiten determinar los potenciales de ahorro de energía involucrados en los procesos de producción. Un diagnóstico energético es un elemento positivo de la administración de una empresa, ya que contribuye a incrementar la rentabilidad de la misma, eliminando desperdicios de energía y en consecuencia se disminuyen los costos de producción.

Los análisis, mediciones y evaluaciones de los principales equipos, sistemas y procesos consumidores de energía en las plantas industriales, han permitido determinar la eficiencia energética y las posibilidades de mejora, modernización y ahorro de las mismas. A estos análisis, evaluaciones y mediciones cuando se realizan de manera sistemática, objetiva y metodológica se atribuye el nombre de "diagnósticos energéticos".

Además es un instrumento que permite modernizar los sistemas de producción, sustituyendo tecnologías obsoletas, ineficientes y costosas. Permite además mejorar las condiciones de la producción y el ambiente en el que se envuelve la misma, logrando superar muchas veces de manera espectacular las condiciones actuales de la producción y rendimiento de las personas.

Normalmente la realización de un diagnóstico energético, hecho por profesionales de la materia, conduce a reducir los costos de la producción sin afectar de manera negativa la calidad y cantidad de la misma.

Adicionalmente, hoy en día en México, existen apoyos para empresas y particulares que quieran hacer más eficiente su consumo de energía eléctrica, tales como los fideicomisos proporcionados por el FIDE.

La clasificación que se asigna a un diagnóstico energético, está en función de la profundidad con que se estudia a una empresa; es decir, depende del volumen de trabajo, el enfoque, la precisión buscada y el costo asignado.

Reconocidos expertos los clasifican como de primer, segundo y tercer nivel.

Para este tipo de análisis en algunos de los casos y de acuerdo a la profundidad del mismo, es necesario analizar gran cantidad de información y profesionales en la materia de energía, con esta información se generan graficas de comportamiento del uso de la energía, y para ello se utilizan programas de ofimática, que facilitan esas tareas, pero no están diseñados como herramientas para este fin específico y por lo tanto se requiere hacer un análisis adicional de toda esa información recolectada.

#### **2.3.1. Sistema de registro de encuestas (SRE)**

<span id="page-13-0"></span>Para facilitar una de las líneas de investigación, como es la del diagnóstico energético, se requieren diversas herramientas, en la actualidad existen muy pocas de ellas y la gran mayoría tienen un alto costo, pues son desarrolladas por personas o empresas de otros países, con mayor investigación en este campo.

En algunos países Europeos como España, Portugal e Inglaterra se llevan a cabo acciones orientadas a la gestión de la energía, por medio de herramientas de monitorización de la misma, dichas herramientas pueden variar en cuanto a los parámetros que registran, de acuerdo al tipo de energía con el que se está trabajando, pueden ser sistemas orientados a la energía térmica, eléctrica, química, lumínica entre otros. Por lo tanto en nuestro caso se requiere un sistema que cumpla con las necesidades específicas requeridas en el campus de Ciudad Universitaria.

Para este fin, y como parte de un programa para el ahorro de energía, compañeros de la facultad de ingeniería desarrollaron una herramienta que permite la obtención y almacenamiento en una base de datos, de información sobre el uso de la energía eléctrica, pero dicho sistema tiene la limitante de que solo permite adquirir y almacenar información por medio de encuestas, y por lo tanto es necesario ampliar su capacidad, agregando nuevas funciones y características para un mejor análisis del comportamiento eléctrico.

## <span id="page-14-0"></span>3- **Análisis del Sistema Registro de Encuestas**

#### <span id="page-14-1"></span>**3.1. Descripción general**

Con base en el análisis realizado al "sistema de registro de encuestas", existente, se observa que las funciones actuales cumplen con su propósito original, y no es necesario realizar obligatoriamente una modificación sustancial de la estructura actual, Sin embargo algunas de las funciones si son difíciles de rastrear al momento del análisis, dado que se encuentran en rutas algo extensas y difíciles de localizar para el programador.

En relación al lenguaje de programación utilizado originalmente, no se tiene mucha información sobre él, sin embargo se puede pensar que se utilizó algún framework de programación, debido su estructura algo compleja y bien organizada, que incluye cierta sintaxis de programación no tan común, ni tan fácil de utilizar en una programación casual, sin embargo no se puede especificar el framework utilizado por él, o los programadores originales.

Es por esto, que los nuevos apartados y funciones se trabajaran con programación simple, sin ayuda de ningún framework, lo que a futuro facilitará su comprensión y actualización, adicionalmente se añadirán algunos comentarios para facilitar su comprensión en futuras actualizaciones. El programador original, proporcionó como sugerencia, un entorno de desarrollo llamado Wamp, que contiene las herramientas básicas necesarias para trabajar de manera local el desarrollo del sistema, sin la necesidad de cargar el sistema en un entorno web real continuamente.

Con base en las recomendaciones del programador original, se toma la decisión de que el entorno de desarrollo sugerido es una de las opciones más viables, pues es un entorno que ya tiene varios años de su publicación, pero sigue vigente, es gratuito, fácil de instalar, adicionalmente aún se le proveen actualizaciones de manera regular. En el análisis de la sección de base de datos, se determina que es bastante simple en su estructura, pero algunas de las tablas no están directamente relacionadas entre sí, sino que utilizan índices de una tabla primaria para entrelazarse, lo cual dificulta un poco su localización a la hora de programar, no así para el usuario final, para quien la estructura de la tabla es completamente invisible.

En cuanto al contenido, se observa que el sistema actual solo permite la introducción de la información por medio de encuestas y la información está limitada simplemente a los datos que el personal puede proporcionar, pero no permite ingresar y almacenar información recopilada mediante aparatos de medición. De acuerdo a los requerimientos del administrador del sistema, es necesario añadir una sección que permita la recolección y captura de datos de la facturación eléctrica así como sus principales características, pues actualmente no permite el almacenamiento de dicha información y que es realmente necesaria para la elaboración de un buen diagnóstico energético.

#### <span id="page-15-0"></span>**3.2. Descripción técnica de la herramienta**

La herramienta consta de 2 partes principales, que son el sistema de captura y procesamiento, y la base de datos donde se almacena la información, los datos, registros de usuarios y equipos.

El sistema también se encuentra dividido en varios bloques de funciones mostrados en la *figura 2,* y en distintas capas de desarrollo. Adicionalmente contiene diversos niveles de permisos, para los distintos tipos de usuario, por lo que algunas funciones de algunos bloques no están accesibles para ciertos usuarios, esto se debe tener muy en cuenta, para conservar dichas restricciones de accesos a cierta información o ciertas funciones de uso reservado para el administrador del sistema, como el añadir o eliminar usuarios, agregar privilegios a ciertos usuarios, o la edición de información muy importante.

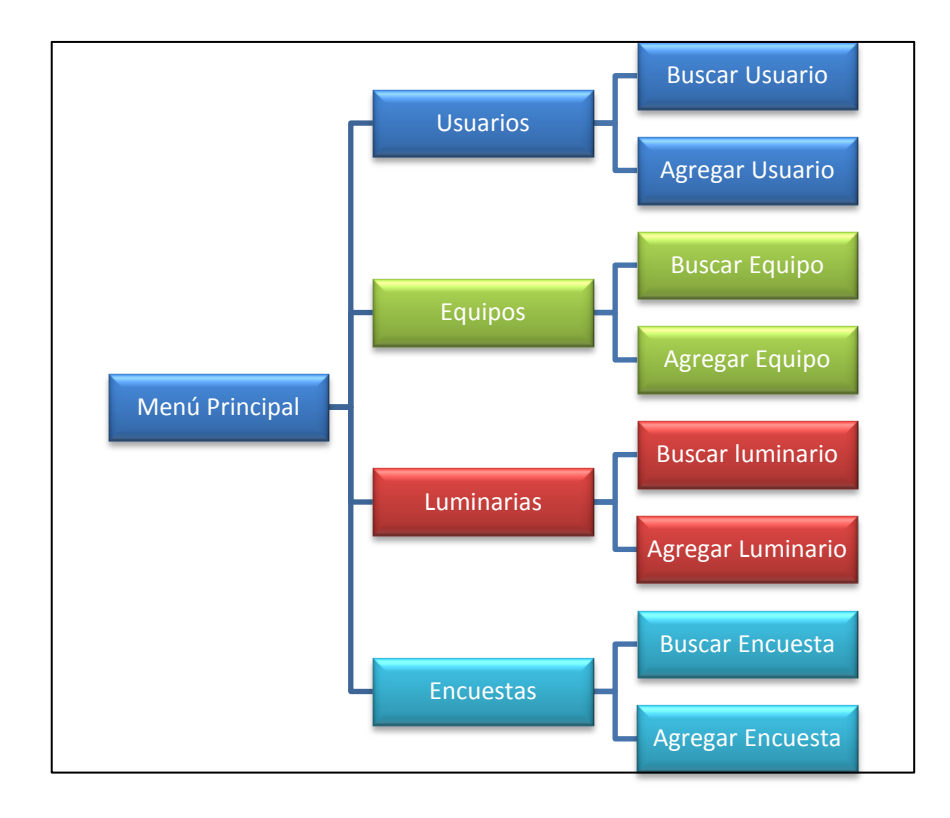

*Figura 2: Estructura de bloques del menú original del SRE*

Otra cuestión a tomar en cuenta en el diseño de software, es la separación del sistema en front-end y back-end, que es un tipo de abstracción para ayuda a mantener las diferentes partes del sistema separadas. La idea general es que el front-end sea el responsable de recolectar los datos de entrada del usuario, que pueden ser formularios, archivos o datos en general que posteriormente son codificados y enviados, de acuerdo a las especificaciones que demanda el backend para poder procesarlos y almacenarlos, devolviendo generalmente una respuesta, ya sea exitosa o algún error, que el front-end recibe y expone al usuario de una forma clara y entendible para este.

En otras palabras el front-end es la parte del software que interactúa con los usuarios y el back-end es la parte que procesa la entrada desde el front-end en un servidor remoto al cual el usuario final no tiene acceso o conocimiento de su estructura, como se observa en la *figura 3*.

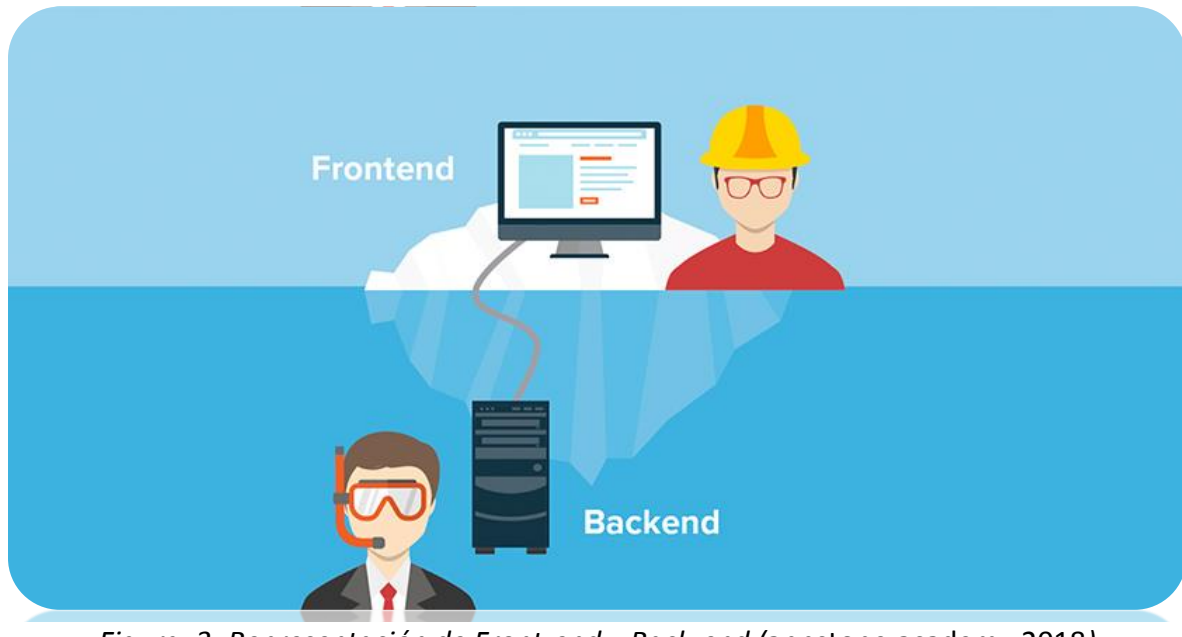

*Figura 3: Representación de Front-end y Back-end (*appstone.academy,2018*)*

Este tipo de estructura es muy común en la actualidad, pues mejora considerablemente la seguridad de una aplicación, pues al encontrarse alojada remotamente también sus datos están fuera del alcance inmediato del usuario final, por lo que este no puede modificar el programa o acceder a los datos tan fácilmente. Además de que toda la información que se envía es codificada, a diferencia de usar HTML, donde él envió de información se hace por medio de texto plano y que actualmente se encuentra casi en desuso.

La herramienta también cuenta con ciertas medidas de seguridad que evitan la inyección de datos SQL, como son, la restricción de ingreso de información con ciertos formatos preestablecidos, o la limitación de los caracteres permitidos en los campos de registros, para ello se utilizan ciertas instrucciones de la librería Jquery especialmente diseñadas para estas tareas, un ejemplo de esto, es el código mostrado en la *figura 4*.

```
$.validator.addMethod('letters', function(value) {
   return value.match (/^([a-z]|[A-Z]|Á|á|É|é|Í|í|Ó|ó|Ú|ú|ñ|Ñ|\s|\.|)+$/);
\}) ;
$('#frmUser').validate({
rules :{
    txtNombre: {
          required : true,
          letters: true,
          minlength : 3,
          maxlength : 45
    λ,
   messages: {
    txtNombre: {
       required: "Debe de llenar este campo",
       minlength: "Debe de ser mayor a 2 caracteres",
       letters: "El campo solo puede tener letras y espacios"
\} ) ;
```
*Figura 4: función de validación con método de acotamiento de caracteres*

El apartado visual, a pesar de ser algo básico, es funcional, por lo cual no se requieren modificaciones en el aspecto de rediseño gráfico de la herramienta, también se trata de mantener en la medida de lo posible el aspecto tanto de menús, como de tablas y estructura de formularios, algunas de estas características son fáciles de mantener, pues al utilizar hojas de estilos externos, se facilita este trabajo.

Para poder realizar las modificaciones al sistema se requieren

conocimientos de programación Web, tanto del lado del front-end, como de del back-end, y algunas herramientas y librerías de programación Web, tales como:

**HTML:** significa Lenguaje de Marcado para Hipertextos (HyperText Markup Language) es el elemento de construcción más básico de una página web y se usa para crear y representar visualmente una página web. Determina el contenido de la página web, pero no su funcionalidad, le da "valor añadido" a un texto estándar en español.

Híper Texto se refiere a enlaces que conectan una página Web con otra, ya sea dentro de una página web o entre diferentes sitios web. Los vínculos son un aspecto fundamental de la Web. Al subir contenido a Internet y vincularlo a páginas de otras personas, te haces participante activo de esta Red Mundial, HTML usa "markup" o marcado para anotar textos, imágenes, y otros contenidos que se muestran en el Navegador Web (Gabriel-Ar, 2017).

**PHP:** acrónimo recursivo en inglés de PHP Hypertext Preprocessor (preprocesador de hipertexto), es un lenguaje de programación de propósito general de código del lado del servidor originalmente diseñado para el desarrollo web de contenido dinámico. Fue uno de los primeros lenguajes de programación del lado del servidor que se podían incorporar directamente en un documento HTML en lugar de llamar a un archivo externo que procese los datos ( Achour y col, 2009).

**Javascript:** es una librería que se utiliza principalmente en su forma del lado del cliente, implementado como parte de un navegador web permitiendo mejoras en la interfaz de usuario y páginas web dinámicas (Negrino, 2007).

**Jquery:** es una biblioteca multiplataforma de JavaScript, que permite simplificar la manera de interactuar con los documentos HTML, manipular el árbol DOM, manejar eventos, desarrollar animaciones y agregar interacción con la técnica AJAX a páginas web (jQuery. 2008).

**AJAX:** AJAX, acrónimo de Asynchronous JavaScript And XML (JavaScript

asíncrono y XML), es una técnica de desarrollo web para crear aplicaciones interactivas o RIA (Rich Internet Applications). Estas aplicaciones se ejecutan en el cliente, es decir, en el navegador de los usuarios mientras se mantiene la comunicación asíncrona con el servidor en segundo plano. De esta forma es posible realizar cambios sobre las páginas sin necesidad de recargarlas, mejorando la interactividad, velocidad y usabilidad en las aplicaciones (Mellado, 2008).

**CSS:** (siglas en inglés de Cascading Style Sheets), en español "Hojas de estilo en cascada", es un lenguaje de diseño gráfico para definir y crear la presentación de un documento estructurado escrito en un lenguaje de marcado. Es muy usado para establecer el diseño visual de los documentos web, e interfaces de usuario escritas en HTML o XHTML, este lenguaje permite modificar muchas de las características de estilo sin necesidad de alterar el documento original (Monteiro, 2001).

**MySQL:** es un sistema de gestión de bases de datos que está considerada como la base datos de código abierto más popular del mundo, y una de las más populares en general sobre todo para entornos de desarrollo web, su gran popularidad se debe a que es un software libre y que tiene una gran comunidad quien da soporte y continuamente se encuentra en crecimiento.

**Wamp Server:** Es un entorno de desarrollo, sugerido por el programador original, contiene las herramientas básicas necesarias para trabajar en un servidor local y evitar la necesidad de subir continuamente la aplicación cliente servidor para realizar las pruebas del correcto funcionamiento de la herramienta.

En cuanto a la base de datos, por medio del uso de un software llamado Workbench, se obtuvo un esquema general de las tablas como se muestra en las *figuras 5.1 y 5.2*, esto permite tener una vista más clara de cómo se encuentran conectadas las tablas entre sí, y facilita la conexión con las nuevas tablas, ya sea que se utilice un manejo similar de los índices, o que solo se utilicen parte de ellos.

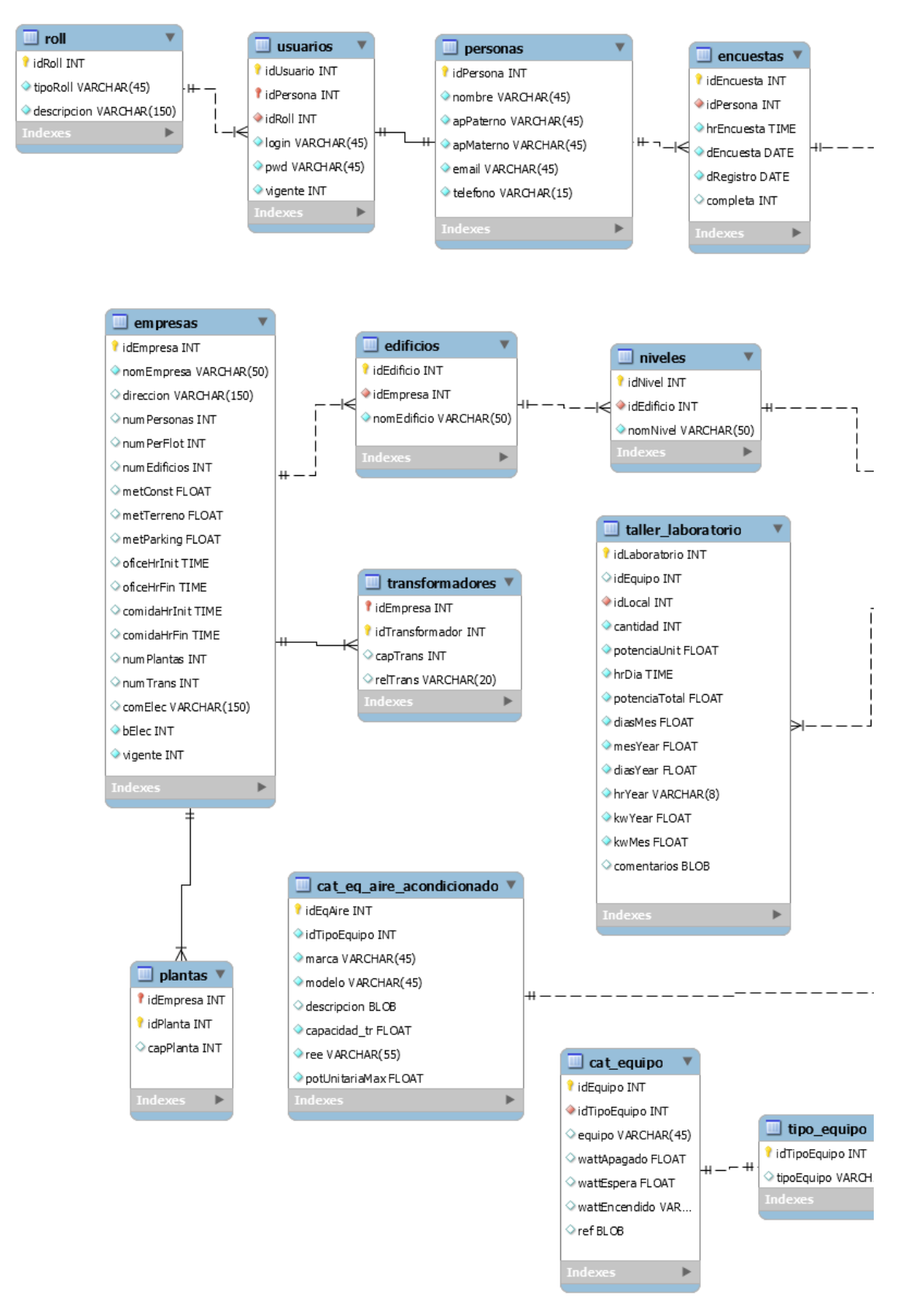

*Figura 5.1: primera parte Diagrama General de base de datos original del SRE*

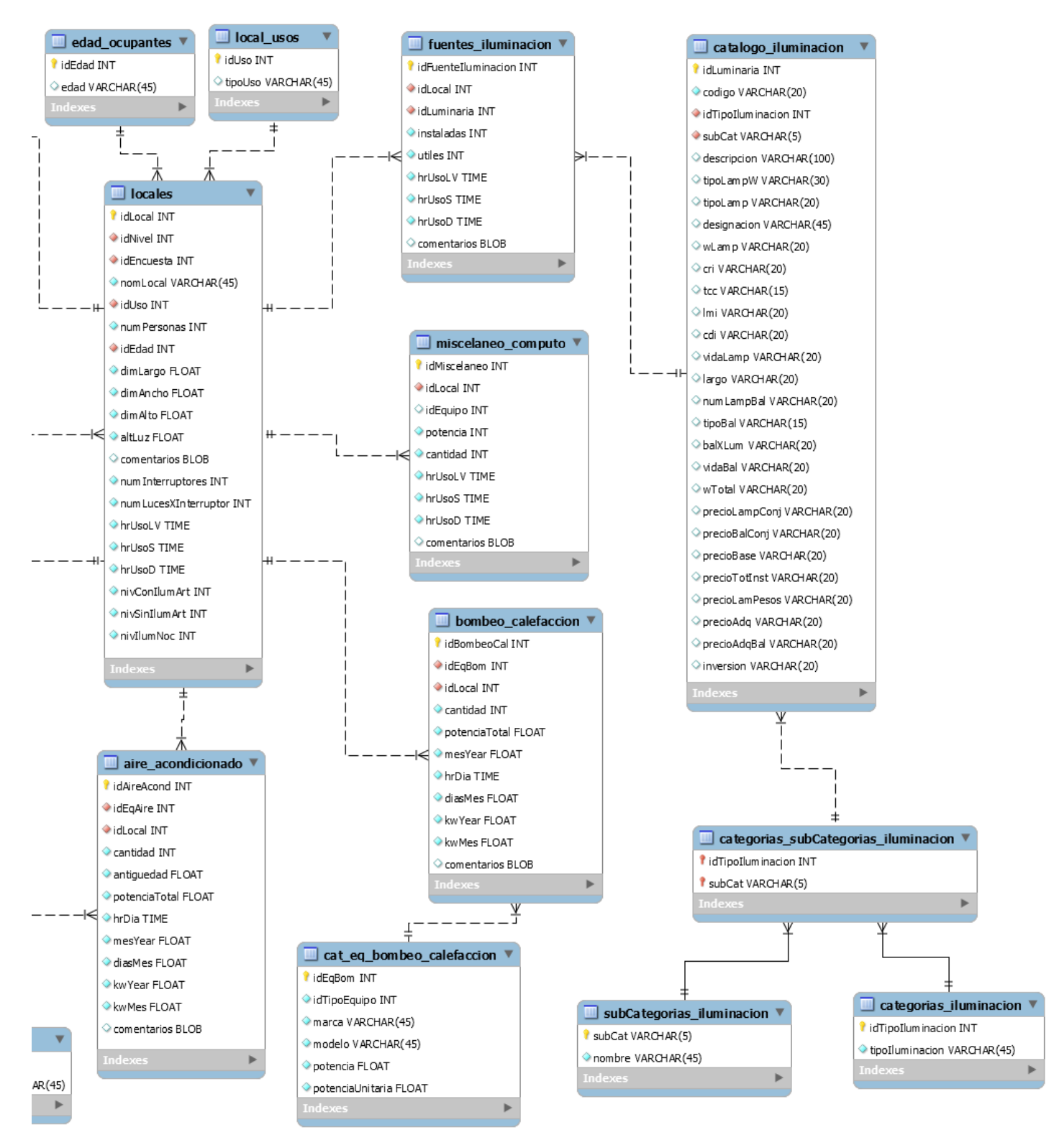

*Figura 5.2 segunda parte Diagrama General de base de datos original del SRE*

Como se puede observar existen varios índices en tablas secundarias, que se utilizan para la conexión entre ellas y la tabla principal, esto dificulta un poco al programador, la adición de nuevas tablas, pues hay que estar continuamente buscando cuales índices son los que se van a utilizar para conectar las nuevas tablas de acuerdo a la rama que se esté utilizando, para evitar estos problemas, se almacenaran en las nuevas tablas, más de un índice, lo que permitirá un acceso más rápido a otras tablas y sus datos.

## <span id="page-23-0"></span>**3.3. Propuesta de actualización para la herramienta Sistema de Registro de Encuestas**

Se considera que las tablas y funciones existentes no requieren de una gran modificación, así que se trabajará sobre la estructura ya creada previamente, y se añadirán los nuevos apartados para el manejo de los datos eléctricos que se obtendrán por medio de los aparatos de medición, también se requiere añadir un apartado en donde almacenar los datos de las facturas eléctricas, tomando en cuenta que existen al menos 3 tipos distintos de tarifas aplicables, de acuerdo a lo requerido con el administrador del sistema.

A fin de tener una mejor perspectiva de la información recopilada con los aparatos de medición, se añadirá una función que permite graficar ciertos parámetros eléctricos censados, de manera individual, y otra grafica a manera de comparativo entre las 3 distintas fases simultáneamente, en caso de existir.

Como ya se explicó anteriormente cada uno de estos submenús, tendrán ciertas funciones específicas requeridas por el administrador del sistema, las que se explicaran un poco más a detalle en sus respectivos apartados, de manera general, la nueva estructura de la aplicación es la que se muestra en la *figura 6*.

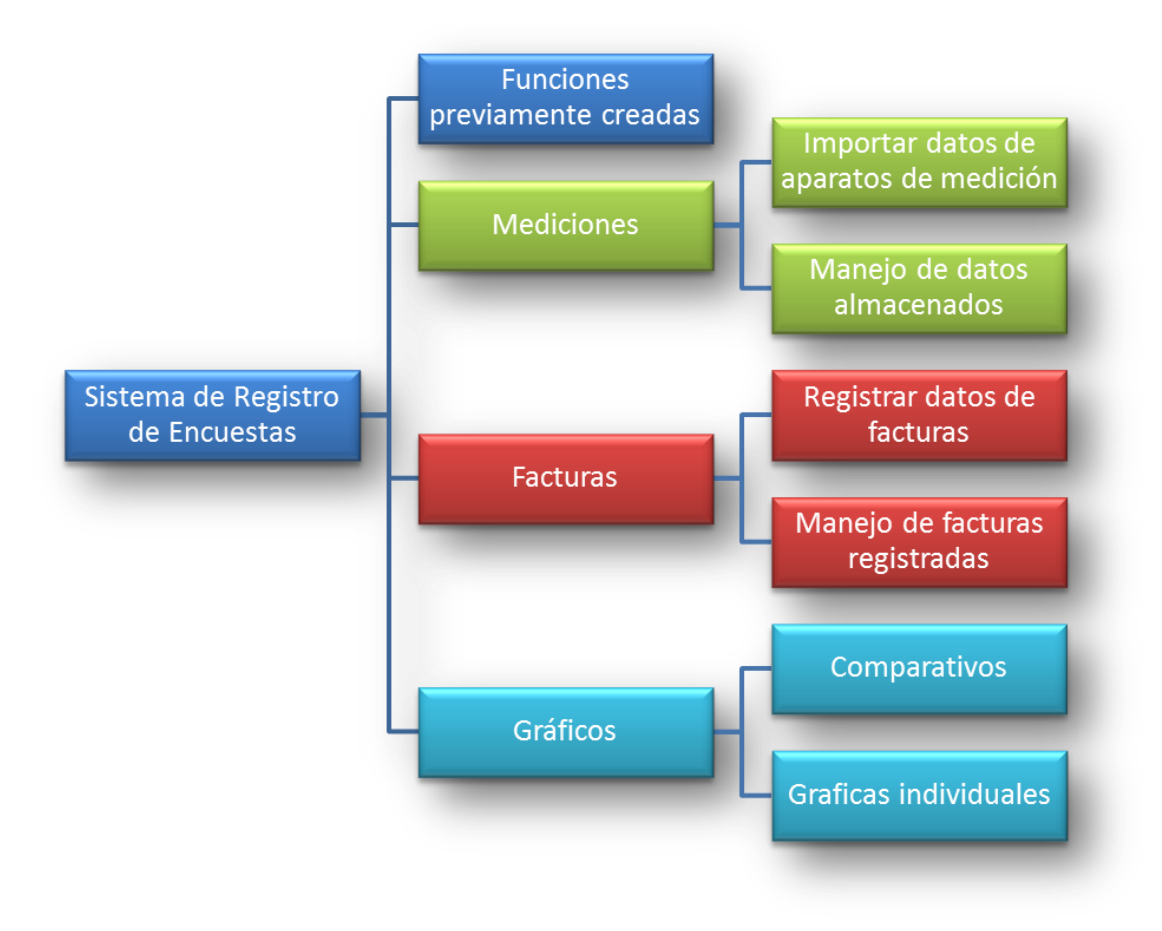

*Figura 6: Estructura general propuesta, para el SRE*

## <span id="page-24-0"></span>4- **Tablas apartados y funciones agregadas al SRE**

Como parte de la actualización del sistema se requiere añadir una serie de tablas nuevas a la base de datos principal, estas tablas contendrán la nueva información recolectada, así como índices para conexiones con las tablas existentes en la base de datos de la herramienta. Posteriormente se listan el conjunto de submenús agregados al sistema y el contenido de cada uno de ellos con más detalle, además de describir las distintas tareas que se pueden realizar en cada submenú.

#### <span id="page-25-0"></span>**4.1. Tablas agregadas a la base de datos**

Las tablas añadidas a la base de datos principal, son invisibles para el usuario de la herramienta, debido a la estructura front-end y back-end que separa al cliente y al servidor. El usuario solo puede acceder a una parte de su contenido y en algunos casos, solo es accesible para usuarios con nivel de administrador.

Por el motivo anteriormente citado, la re-programación de la herramienta se debe llevar a cabo, en un equipo que contenga un servidor virtual, y es por ello que se utiliza el entorno de Wamp para crear un host local que cuente con las herramientas necesarias para la edición, el montado y la ejecución de la aplicación cliente servidor y la manipulación de las bases de datos y sus tablas.

#### **4.1.1. Tabla "Datos"**

<span id="page-25-1"></span>Está en una tabla auxiliar, que se usa de manera temporal para almacenar las mediciones que se mostraran en el apartado de gráficos, se vacía, y se vuelve rellenar de manera automática, al cargar un nuevo archivo de mediciones al servidor, también se pueden cargar los datos de manera manual en el apartado manejo de datos, utilizando la función "cargar datos a tabla temporal", en el apartado "mediciones almacenadas". Es una tabla que almacena una gran cantidad de información, y como consecuencia, puede demorar algún tiempo a la hora de cargar o leer los datos de dicha tabla. Los datos que almacena, son simplemente los de parámetros eléctricos solicitados por el administrador del sistema, no guarda índices, fechas o nombres para así mejorar un poco el rendimiento al acceder a dicha tabla.

### **4.1.2. Tabla "Importados"**

<span id="page-25-2"></span>Esta tabla fue creada con el fin de almacenar la ruta de los ficheros que contienen la información obtenida con los aparatos de medición, se hizo una evaluación de cuál sería la mejor forma de almacenar los datos eléctricos y se determinó que la mejor forma, es subir una copia completa de los ficheros contenedores de información, y solo almacenar la ruta, características y observaciones, pues la cantidad de datos que manejan es muy amplia, y estar creando múltiples tablas con toda esa información cada que se cargue un fichero al servidor, sería un desperdicio de almacenamiento en la base de datos

En lugar de eso, se almacena la ruta, información del fichero y algunas observaciones, y por medio de una función añadida en uno de los submenús, se puede cargar el contenido del fichero a la tabla temporal llamada datos, para poder mostrarlos, editarlos u observar gráficamente la información contenida en el fichero.

#### **4.1.3. Tabla "Facturas"**

<span id="page-26-0"></span>En esta tabla, como su nombre indica, se almacena los datos de las facturas eléctricas, en esta tabla se almacenan un aproximado de 26 parámetros e índices por factura, incluidos, consumos, demanda, costos y periodos de facturación entre otros, cabe recalcar que los formatos presentados al descargar una copia de alguna de las facturas, se almacena por separado directamente en el servidor y no en la base de datos.

#### <span id="page-26-1"></span>**4.2. Apartados añadidos al sistema original**

Se han añadido 3 nuevos apartados Generales que a su vez contienen 2 sub-menús, con diversas funciones y tareas, ciertos apartados son visibles para todos los usuarios, y por el contrario, algunos de ellos solo son accesibles para usuarios con permisos de nivel administrador. Las funciones o apartados que se encuentran ocultas para el usuario nivel encuestador, son aquellas que permiten la manipulación o edición de la información ya recolectada anteriormente o la administración de los usuarios y permisos.

Por el contrario el usuario nivel administrador tiene acceso completo a todas las funciones y apartados existentes de la aplicación, puede descargar los datos almacenados en la base de datos, e incluso borrar de manera permanentemente información de la base o archivos almacenados en el servidor.

Los nuevos apartados que se muestran en la *figura 7,* son referentes al manejo de datos obtenidos mediante la importación de archivos generados a través de aparatos de medición, la captura de los datos delas facturas eléctricas y una pequeña sección donde se muestran de manera gráfica los datos censados, estos 3 apartados junto con sus funciones se presentan a detalle a continuación.

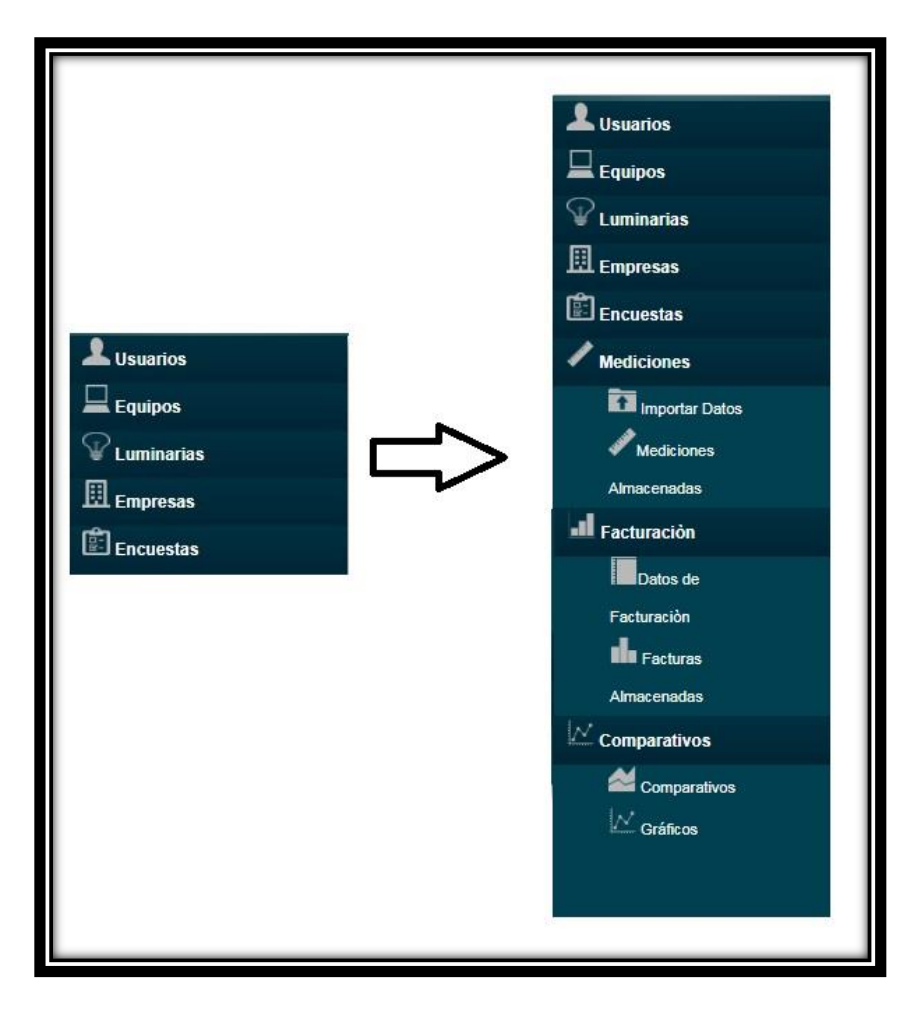

*Figura 7: Apartados añadidos al sistema de Registro de encuestas*

#### **4.2.1. Apartado "Mediciones"**

<span id="page-27-0"></span>En este apartado se realiza el manejo de todos los datos obtenidos mediante los aparatos de medición, se realiza la recolección almacenamiento y Procesamiento de al menos 9 parámetros que son los mínimos recolectados en campo, a pesar de que los aparatos de medición pueden recolectar más

parámetros distintos, los que aquí se listan son los más comunes a los distintos fabricantes, tales como, voltajes de las 3 distintas fases, corrientes en las 3 fases, potencias, factor de potencia, entre otros.

De acuerdo a la velocidad de la conexión, la velocidad de procesamiento del servidor y la cantidad de mediciones que se importen, o se carguen, la página puede tardar un par de segundos o hasta unos minutos en responder.

#### **4.2.1.1. Sub-menú "Importar Datos"**

En este apartado se ofrece una plantilla descargable previamente creada para evitar que los datos se suban de manera desacomodada o incorrecta, esta plantilla se llena con los datos arrojados por la gran mayoría de aparatos que realizan la toma de lecturas, la plantilla cuenta con los títulos respectivos requeridos por el administrador del sistema, dicha plantilla se presenta en formato CSV, que es de los más fáciles de procesar a la hora de cargar información en el servidor, siempre y cuando cumpla con algunas características específicas, como:

-no debe tener filas vacías entre las filas de datos, puede tener columnas en blanco pero no filas completas vacías.

-los números deben estar con el formato general de datos para así prevenir que aparezcan comas adicionales, que utiliza Excel automáticamente, como separadores de millares, esto evita una incorrecta lectura de los datos y por consiguiente un error a la hora de mostrar las gráficas.

Otra de las características en este apartado, es la que previene que se envíen formularios en blanco o sin la información básica requerida por el administrador del sistema, esto se implementó por medio del uso de un validador de formularios, que consiste en una librería que verifica que en los campos indicados se encuentre algún contenido de texto, un ejemplo de esto es el contenido mostrado en la *figura 8,* donde se verifica que el formulario a enviar contiene forzosamente los datos requeridos, de caso contrario envía un mensaje de error que son los mostrados entre comillas. Adicionalmente, se revisa que el archivo a enviar se encuentre cargado previamente o de caso contrario tampoco permite él envió del formulario.

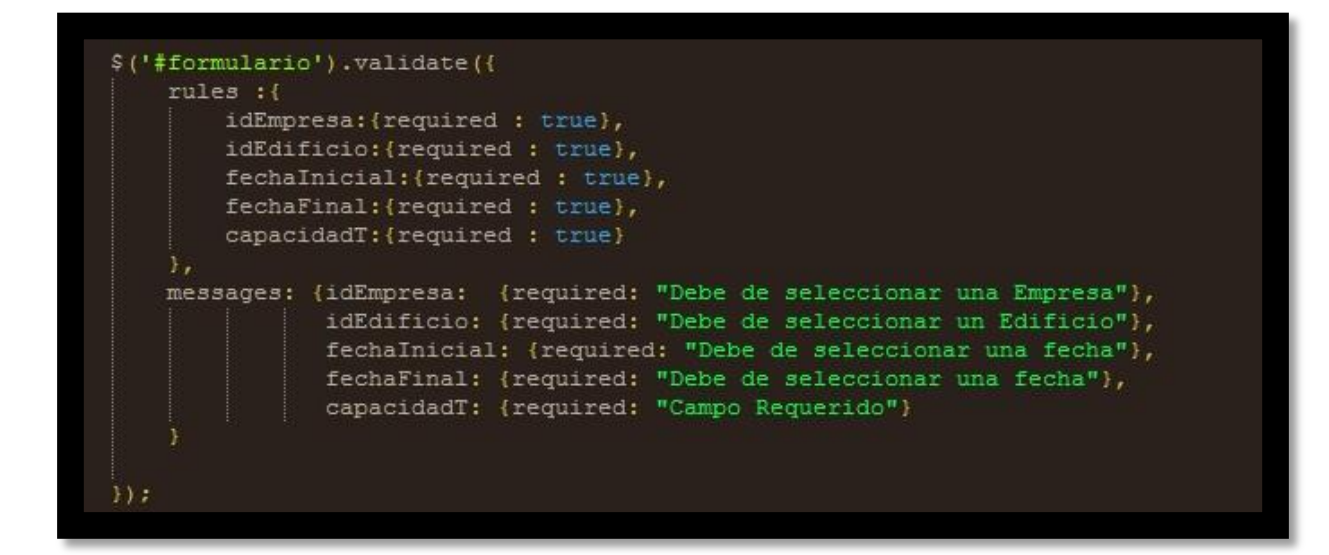

*Figura 8: Ejemplo de función validadora de formulario*

Si alguno de los requisitos mencionados anteriormente no se cumple, el sistema mostrará un mensaje con la información faltante, o el campo faltante será mostrado en color rojo. Otra de las funciones de seguridad consiste en la implementación de un sistema de auto-numeración para prevenir que se sobrescriban archivos cargados en una misma fecha u hora por uno o varios de los encuestadores, dicho sistema funciona de la siguiente manera. El sistema toma parte del nombre de la plantilla cargada y el resto del nombre que almacenara lo genera en base a la fecha de subida, la hora y el segundo en que se carga el archivo, la única manera en que se pueda producir un error, es que se carguen archivos el mismo día a la misma hora y en el mismo segundo.

El sistema permite solo la carga de archivos en formato .CVS lo que evita que el usuario suba archivos dañinos para el sistema o archivos que no correspondan a los requeridos por el administrador. En caso de que el usuario intente cargar un archivo que no corresponde con el formato requerido, el sistema

envía una notificación de que el tipo de archivo no está permitido.

Como se comentó anteriormente, la herramienta etiqueta automáticamente los archivos subidos a la base de datos, pero debido a que los nombres son aleatorios, si se suben varios archivos un mismo día, se requiere alguna forma de identificar cual es que ha subido cada usuario, por lo cual el formulario contiene un apartado adicional de observaciones para añadir algún comentario o marcador especifico y así diferenciarlo de archivos cargados en la misma fecha y horas similares.

#### **4.2.1.2. Sub-menú "Manejo de datos"**

Se recreó un esquema de búsqueda similar al utilizado en las secciones de búsqueda de la herramienta original para mantener en medida de lo posible el formato uniforme, por medio del uso de la librería para tablas usada por el programador original, esta librería además permite la aplicación de filtros para refinar las búsquedas, la organización de la presentación de los resultados de la búsqueda, en grupos de 10 resultados, y la adición de botones como editar eliminar, descargar, entre otros para manejo de dichos resultados.

Los resultados de las búsquedas arrojan las características principales, como lugar, fecha de la medición, periodo de mediciones observaciones entre otros. Al seleccionar alguno delos elemento de la lista, se muestran lo botones que permiten realizar algunas acciones con el archivo de datos, tales como cargarlos en una tabla temporal para mostrarlos de manera gráfica, descargar una copia del archivo, o hacer una edición de los datos relacionados con dicho archivo.

Permite a los usuarios con nivel de administrador, eliminar de forma permanente tanto de la base de datos, como del servidor, la copia del archivo de datos eléctricos, mientras que para usuarios nivel encuestador solo permite la descarga de una copia de los datos y la carga de datos eléctricos en la tabla temporal.

Como medida de seguridad para evitar borrar archivos erróneamente, se

implementó un sistema similar al que poseía la herramienta antes de la actualización, dicha función, pregunta al usuario, y pide una confirmación antes de eliminar un archivo de manera permanente de la base de datos y del servidor.

#### **4.2.2. Apartado de facturas eléctricas**

<span id="page-31-0"></span>En esta sección se importan procesan y almacenan datos de las facturas eléctricas de los distintos edificios e instancias previamente creados en el apartado de empresas, se almacenan y descargan con algunos formatos previamente proporcionados por la profesora a cargo del sistema, quien indico los campos necesarios para cada tipo de factura de acuerdo a la tarifa seleccionada, los formatos para descara están configurados para que sean compatibles con formato de Excel, y se generan en tiempo real por medio de una librería de código abierto para crear archivos de dicho formato.

#### **4.2.2.1. Sub-menú "Datos de facturación"**

Para este submenú, el administrador del sistema proporciono una serie de plantillas base con los datos comunes a todos los formatos de facturas utilizados, de acuerdo con cada tarifa eléctrica, esto representa 4 plantillas diferentes.

Para lograr la selección de la plantilla deseada de acuerdo a la tarifa, se implementó una función que oculta las plantillas y solo muestra la que el usuario requiere en base a la selección de tarifa de la siguiente forma.

Inicialmente al usuario se piden los datos básicos y comunes a todas las facturas, y al seleccionar la tarifa eléctrica correspondiente a la factura que se está capturando, el sistema despliega una segunda sección con los datos específicos para esa tarifa eléctrica en especial.

En la parte inferior de la página desplegada, se muestra una tabla temporal con los registros que va añadiendo el usuario, y le permite hacer ediciones de los datos, añadir más o eliminar alguno, antes de enviarlo al servidor, se permite la adición o corrección de algún campo antes de subir la información,

pues una vez cargados los datos estos quedan inaccesibles al usuario con nivel encuestador.

Al igual que en los otros formularios de información, se utiliza una función de validación de Jquery para evitar que se envíen las lecturas, sin los datos básicos requeridos por el administrador del sistema, o se envíen campos en blanco que sean obligatorios, tales como la empresa o la tarifa.

Se agregó al submenú, una máscara que despliega un calendario como se muestra en la *figura 9*, que permite seleccionar una fecha y automáticamente la coloca en el formato aceptado por la función Ajax encargada del envió de los datos, ya que si el formato de las fechas es distinto, se pueden producir problemas a la hora de almacenar la fecha en la base de datos, pues algunos formatos de fecha tienen problemas con el sistema de MySQL.

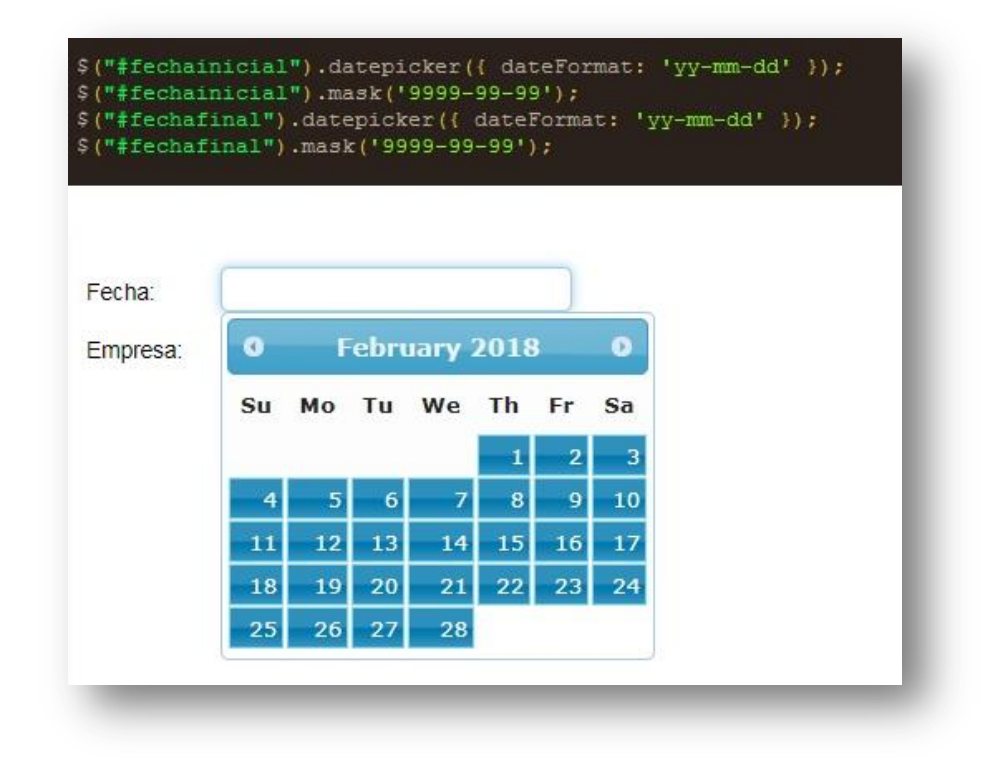

*Figura 9: Mascara de selección de fechas*

#### **4.2.2.2. Sub-menú "Manejo de facturas almacenadas"**

Este apartado es solo visible para usuarios con permisos de administrador, aquí se puede realizar una búsqueda en la base de datos de las facturas previamente almacenadas, y realizar diversas tareas con las facturas mostradas. Se presentan algunos filtros para la búsqueda y una tabla de resultados de búsqueda que los muestra en grupos de 10 registros, y aunque las facturas de hayan subido por un mismo usuario, se muestran como facturas independientes y se pueden editar de igual manera. Al seleccionar una factura aparecen algunos botones en la parte superior con las distintas tareas que se pueden realizar con los registros, tales como descargar una copia de los datos, o eliminar las facturas.

El administrador del sistema también proporciono ciertos plantillas de ejemplo que se usa para guardar la información de las facturas actualmente, estos formatos se replicaron y se creó un script que permite la creación de dichos formatos en tiempo real al realizar la descarga de una factura, con base en su tarifa y con características diferentes entre las distintas tarifas.

Dado que no se almacena un nombre o identificador único para cada factura, pues puede haber cientos de ellas en el sistema y para diferenciarlas se cuenta con un campo de observaciones donde se el mismo usuario puede añadir un identificador personalizado para cada una, al descargar una copia de las facturas, se descarga con el nombre genérico de "factura" y es necesario cambiar el nombre una vez descargada la copia de la factura para poder reconocer entre una y otra.

#### **4.2.3. Apartado "Comparativos"**

<span id="page-33-0"></span>Este apartado es accesible solo a usuarios con nivel de administrador, y se encuentran inaccesibles y ocultos para usuarios nivel encuestador, pues en él se muestran gráficos de las últimas lecturas almacenadas que son irrelevantes para los encuestadores.

Los datos a graficar, deben ser previamente cargados a una tabla llamada temporal que puede ser mostrada completa o solo una parte de ella, las dos formas posibles de cargar los datos en la tabla temporal para poder ser graficados son:

- 1- Se cargan en la tabla temporal para gráficas, los últimos datos subidos al servidor desde el apartado importar datos, de manera automática.
- 2- En el menú manejo de datos se puede seleccionar que datos se requieren cargar a la tabla temporal para graficar de forma manual, por medio de un botón que aparece al seleccionar un elemento de la lista.

De acuerdo a la cantidad de información cargada en la tabla temporal, a la conexión y la velocidad de procesamiento del servidor, estos apartados pueden tardar desde unos segundos hasta un par de minutos en mostrar las gráficas solicitadas, si la tabla temporal se encuentra completamente vacía, puede que el sistema muestre un mensaje de error al intentar leer los datos de la tabla temporal, para evitar que esto suceda, dicha tabla siempre debe tener algún contenido precargado.

La información presentada en los gráficos es algo básica, debido a que la librería utilizada es de código abierto y no cuenta con muchas funciones avanzadas, lo que sí se puede encontrar en otras librerías graficas de paga. Para esta sección originalmente se utilizaba una librería llamada HighCharts pero debido a problemas en la comprensión en el tipo de licencia de uso, se optó por buscar una que sea de código abierto, que es el caso de morris.js

#### **4.2.3.1. Sub-menú "Gráficos"**

En esta sección se muestra gráficamente el conjunto de las lecturas almacenadas en la tabla temporal, representando los valores censados, en el apartado mediciones, y posteriormente cargados en la base de datos del servidor, algunos de estos parámetros eléctricos son voltaje en cada una de las fases, la potencia consumida en cada fase, factores de potencia, corriente por fase, etc.

Se ha añadido un filtro de búsqueda para refinar o acotar el rango de presentación de los datos, esto permite tener una vista más precisa o de algún momento puntual, durante el periodo de mediciones donde se haya presentado algún evento anormal en alguna de las fases en medición. A la hora de colocar el puntero sobre cada uno de los puntos de la gráfica, se muestran datos adicionales de ese parámetro aparte de su valor medido, se muestra, la fecha y la hora en que se tomó dicha lectura, un ejemplo de ello se puede observar en la *figura 10.*

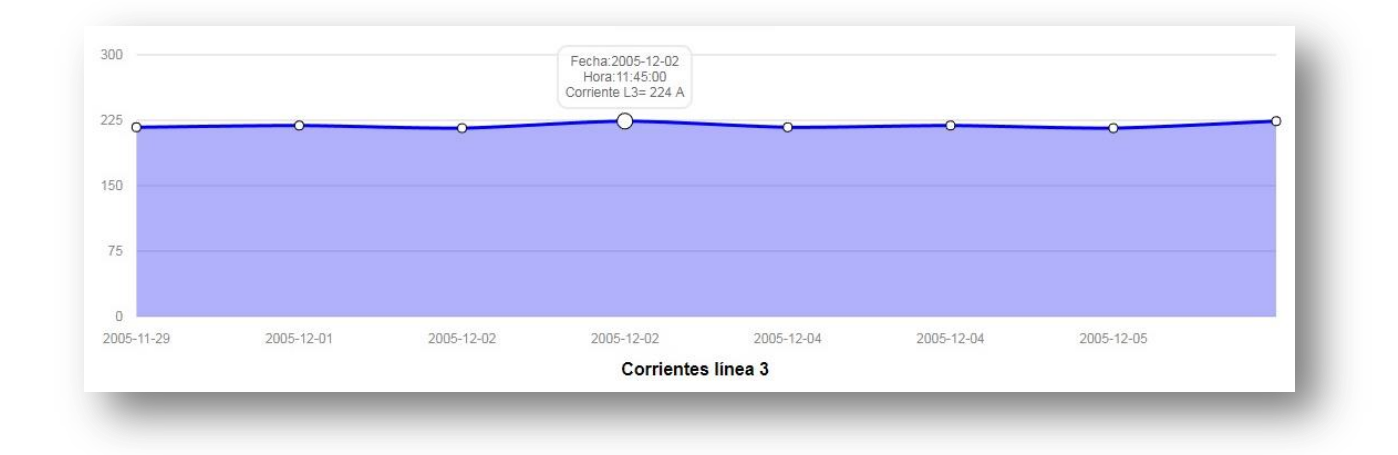

#### *Figura 10: Ejemplo de grafica con parámetros en cada nodo*

También se incluyó una función por medio de ciclos "if", que realiza comparaciones entre los rangos de fechas de las mediciones y las fechas solicitadas por el usuario, y en caso de ser diferentes, muestra un mensaje de posible error en los datos solicitados

#### **4.2.3.2. Sub-menú "Comparativos"**

En este submenú se muestran datos similares al apartado de gráficos, con la diferencia de que aquí se muestran en una misma grafica las 3 fases medidas, esto permite realizar una visualización del comportamiento de las cargas y si estas se encuentran balanceadas o hay mayor carga en alguna o algunas de ellas.

Al igual que en apartado de gráficos, se muestran la gran mayoría de los parámetros medidos y almacenados en la base de datos, y cada parámetro medido se muestra en una distinta gráfica como se observa en la *figura 11*.

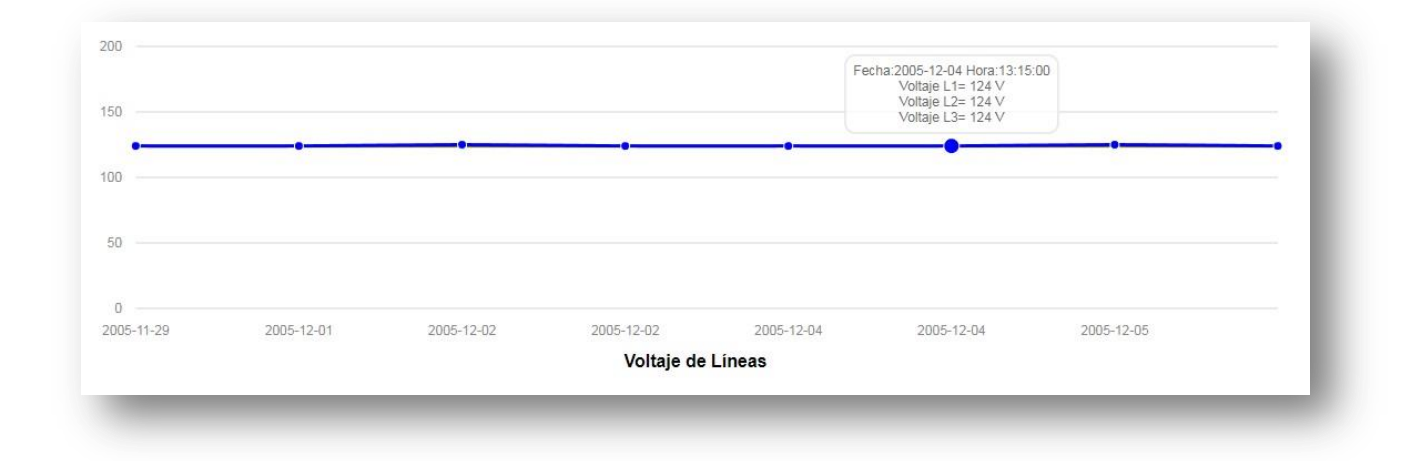

*Figura 11: grafica de cada parámetro en las 3 fases simultáneas*

Se puede acotar el rango de fechas para mostrar, y así visualizar mejor un periodo más específico, ya sea de un día, un fin de semana, o la ocurrencia de un evento anormal en el comportamiento de los datos registrados. Al igual que en las gráficas individuales, a la hora de colocar el puntero sobre cada uno de los puntos de la gráfica, se muestran datos adicionales de ese parámetro aparte de sus valores medidos en las 3 fases, se muestra, la fecha y la hora en que se tomaron dichas lecturas. En esta representación gráfica de la información, por lo general las gráficas quedan superpuestas si la carga se encuentra balanceada, por el contrario a mayor variación de alguno de los parámetros entre las distintas líneas se observara una mayor separación entre las líneas como se puede observar en el grafico anterior.

Cuenta también con la función que evita la introducción de fechas fuera del rango de mediciones de las lecturas, además de que muestra en la parte superior de la página el rango de las fechas de las mediciones originales. Todas estas graficas tienden a ser muy lineales en condiciones normales de operación, pero en el caso de presentarse alguna anomalía, variación o corte de energía, es más fácil identificar el punto del evento por medio de estas gráficas.

En las *figuras 12 y 13 ,* se muestra un ejemplo de un corte de energía en las 3 fases, la primer grafica muestra los voltajes de las 3 fases y en la segunda se muestran las corrientes en las 3 fases.

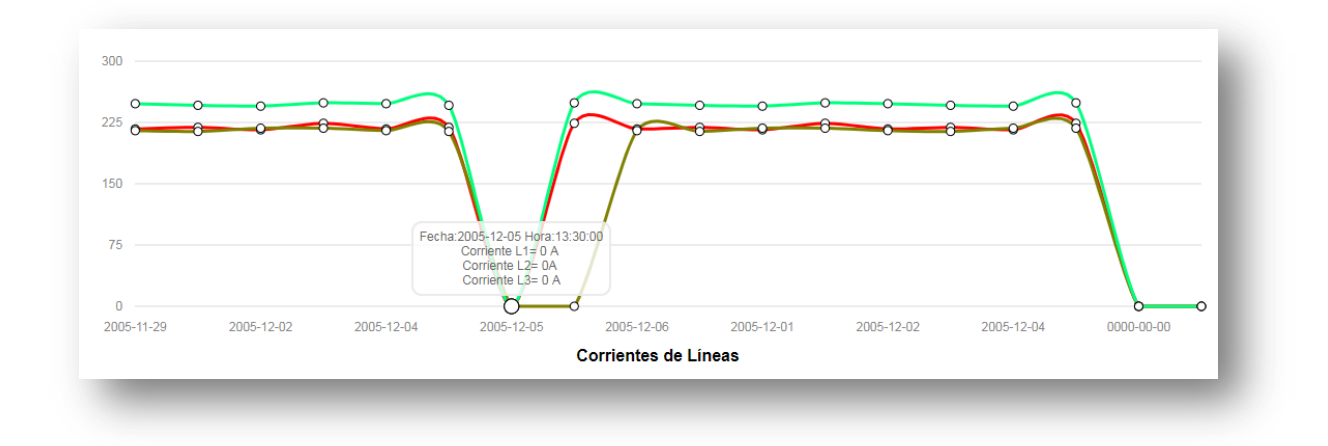

*Figura 12: Ejemplo de un evento de corte de energía, grafica de corrientes*

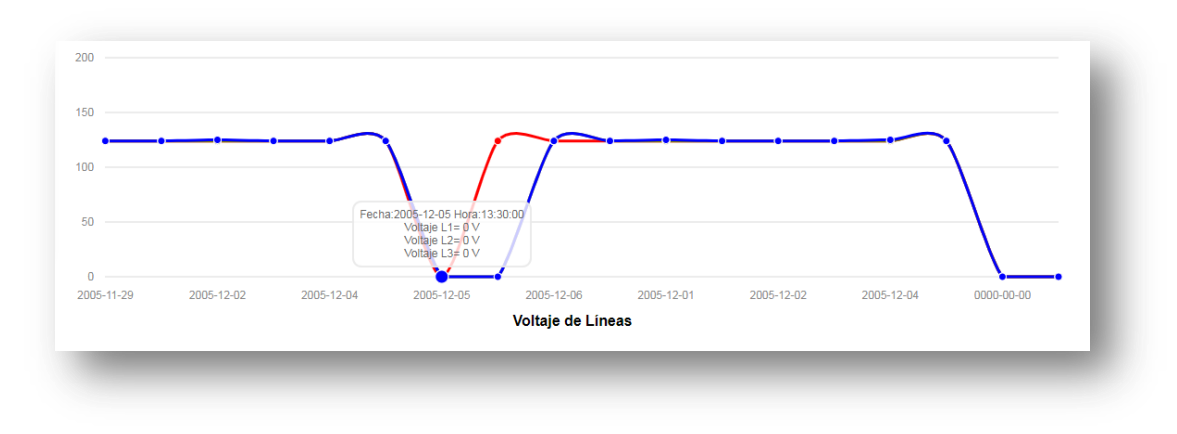

*Figura 13: Ejemplo de un evento de corte de energía, grafica de voltajes*

Como se indicó en los objetivos del presente trabajo todas estas funciones recién añadidas, son solo parte de lo que pretende ser un sistema más complejo que permita un análisis más profundo, y quizá en algún momento incluso pueda mostrar recomendaciones y áreas de oportunidad en la eficiencia energética de los distintos edificios donde se realice el análisis con la presente aplicación.

Como resultado de este trabajo pude observar la gran cantidad de formas en que se pueden implementar muchas de las funciones, pero también muchas de ellas tienen gran cantidad de restricciones o se vuelven obsoletas muy rápidamente, un ejemplo de ello fue el formato de las fechas, que al pasar de un lenguaje a otro algunas veces no son compatibles y deben ser modificadas.

Una gran ventaja a la hora de realizar una aplicación de este tipo, es la gran cantidad de información con que se cuenta y aunque en algunas veces es difícil condensar toda esa información o seleccionar el método adecuado para programar las distintas funciones, es de gran ayuda contar con todo ese material didáctico.

## <span id="page-38-0"></span>5- **Conclusiones y recomendaciones**

Con todo lo anterior se puede concluir, que se lograron los objetivos planteados al inicio de este trabajo, los cuales consistieron en la exitosa actualización de la herramienta, la adición de nuevos apartados y funciones que permiten una mayor y más fácil recopilación de información de las mediciones requeridas para facilitar la elaboración de un diagnostico energético.

Todo esto nos lleva un paso más cerca de la creación de un sistema experto, y aunque aún se requiere mucho trabajo, se logró una primer actualización de la herramienta, y se crearon algunos manuales, con esto se facilitaran otras actualizaciones como se había planteado en alguno de los objetivos, ya que el principal problema era, que la información se manejaba de manera independiente en varios programas de ofimática, y ahora ya se encuentra más centralizada en un solo lugar.

Adicionalmente se concluye que fue posible implementar una serie de graficas de algunos de los parámetros eléctricos utilizados en la elaboración un diagnostico energético permitiendo la presentación de dicha información de manera algo más clara, que con solo tablas, el siguiente paso es el análisis, comparación e interpretación de toda la información recopilada por medio de los censos, las mediciones y los datos de facturación eléctrica.

Por otro lado el apartado de facturación no se ha podido poner a prueba en campo, debido a que en Ciudad Universitaria no se manejan datos de facturación, de la misma forma, en que se maneja en la industria o particulares, por lo cual no se ha podido hacer un uso completo de estas funciones de la herramienta.

Una última observación obtenida a lo largo de este trabajo, es que el software se encuentra en constante evolución y cambio, y es necesario para una herramienta como ésta, que requiere actualización continua, es que las aplicaciones y librerías necesarias para su desarrollo continúen siendo vigentes y compatibles con las tecnologías emergentes.

Como recomendaciones se puede añadir, que para futuras actualizaciones de la herramienta, es muy necesario trabajar de la mano con un especialista en la materia de ahorro de energía, quien cuente con un conocimiento pleno de la forma en que se manejan e interpretan los datos capturados, y el administrador del sistema donde se ejecutara la herramienta para así conocer las condiciones y características del sistema donde se alojara la aplicación y asi evitar problemas de compatibilidad entre los elementos del sistema y la herramienta.

Por el lado del diagnóstico energético se recomienda acotar y estandarizar las lecturas que se monitorean para así evitar algún fallo a la hora de subir los datos al sistema.

Se realizaron algunas pruebas con el sistema, pero debido a su extensión

es imprescindible que se lleven a cabo muchas más pruebas en campo para así detectar algún fallo o posibles mejoras en las funciones actuales.

Dado que un diagnostico energético conlleva un análisis más profundo de la información recabada y así obtener un uso más eficiente de la energía, se recomienda hacer a futuro un apartado sobre recomendaciones, basado en análisis de los datos y dirigido por un experto en la materia del diagnóstico energético.

## <span id="page-41-0"></span>6- **Fuentes de consulta**

Gabriel-Ar. (2017). HTML. 05-06-2018, de mozilla.org Sitio web: [https://developer.mozilla.org/es/docs/Web/HTML.](https://developer.mozilla.org/es/docs/Web/HTML)

Achour et al. (2009). Manual de PHP. 05-06-2018, de PHP Documentation Group Sitio web: [http://php.net/manual/es/preface.php.](http://php.net/manual/es/preface.php)

Negrino, T. Smith, D. (2007). Guía de aprendizaje Javascript & Ajax para diseño web sexta edición. Madrid: PEARSON EDUCATIÒN, S.A.

jQuery. (2008). What is jQuery?. 05-06-2018, de The jQuery Foundation Sitio web: <http://jquery.com/>

Mellado, J. (2008). Manual Imprescindible Ajax. Madrid, España: GRUPO ANAYA, S.A.

Monteiro, J. (2001). Qué es CSS. 05-06-2018, de Desarrolloweb.com Sitio web: <https://desarrolloweb.com/articulos/26.php>

Escobedo Izquierdo A, .Sánchez Cifuentes A. (2007). Reporte del Proyecto "Caracterización energética de edificios de la Ciudad Universitaria", Macro-Proyecto La Ciudad Universitaria y la Energía.

Echeverría, M. (2017). Súmate al reto de la energía: Contexto mundial. 05-06- 2018, de twenergy.com Sitio web: [https://twenergy.com/a/bloque-1-acceso-a-la](https://twenergy.com/a/bloque-1-acceso-a-la-energia-y-cambio-climatico-2660)[energia-y-cambio-climatico-2660](https://twenergy.com/a/bloque-1-acceso-a-la-energia-y-cambio-climatico-2660)

Arreola, E.(2006). DESARROLLA LA UNAM FUENTES ALTERNATIVAS DE ENERGÍA. 05-06-2018, de UNAM Sitio web: [http://www.dgcs.unam.mx/boletin/bdboletin/2006/2006\\_627.html](http://www.dgcs.unam.mx/boletin/bdboletin/2006/2006_627.html)

Rosenfeld, A.H., Federal research and development on enrgy efficiency, ASHRAE TRANS. v93, 1987.consultado en (Escobedo Izquierdo A. (2007).

World Energy Balance overview 2018 recuperado de: https://www.iea.org/publications/

10 cosas que no sabías de ciudad universitaria, (abril 2013), Recuperado de: [http://www.fundacionunam.org.mx/de\\_la\\_unam/10-cosas-que-no-sabias-de](http://www.fundacionunam.org.mx/de_la_unam/10-cosas-que-no-sabias-de-ciudad-universitaria/)[ciudad-universitaria/](http://www.fundacionunam.org.mx/de_la_unam/10-cosas-que-no-sabias-de-ciudad-universitaria/)

<span id="page-43-0"></span>7- **Anexos**

## Anexo A: Manual de instalación del sistema

#### **Caso 1: Teniendo ya instalado el sistema original**

Para la actualización del sistema es necesario tener instalado Wamp Server versión 2.X, si es una versión superior puede generar conflictos a la hora de actualizar las tablas, si se desea usar una versión más nueva de wamp, se debe actualizar la tabla por medio de algún software de terceros como Workbench.

En este caso solo se dará instrucciones para la actualización en la versión

2.x. En primer lugar se ejecuta Wampserver  $\bigcirc$  y una vez cargado  $\bigcup$ , se abre un navegador, y se procede a la dirección: localhost/phpmyadmin/ O bien se selecciona localhost, directamente desde el icono de Wampserver en el área de notificaciones como se puede observar en la *figura A.1.*

<span id="page-44-0"></span>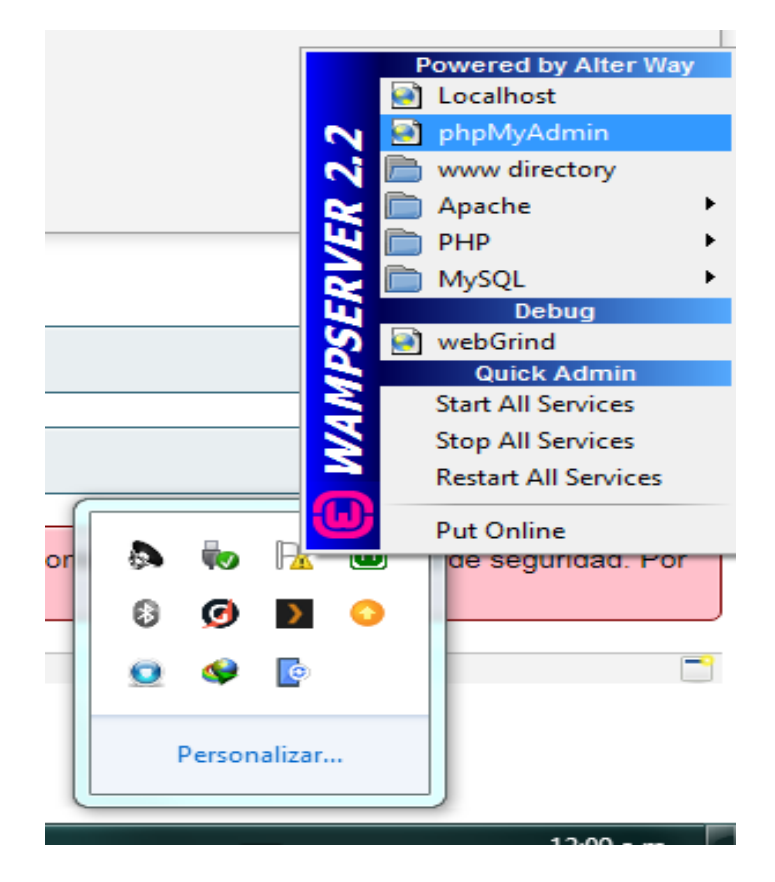

*Figura A. 1: Menú Wampserver en barra de tareas*

Una vez abierta la página, nos dirigimos a la base de datos "encuestas\_energia" véase *figura A.2*

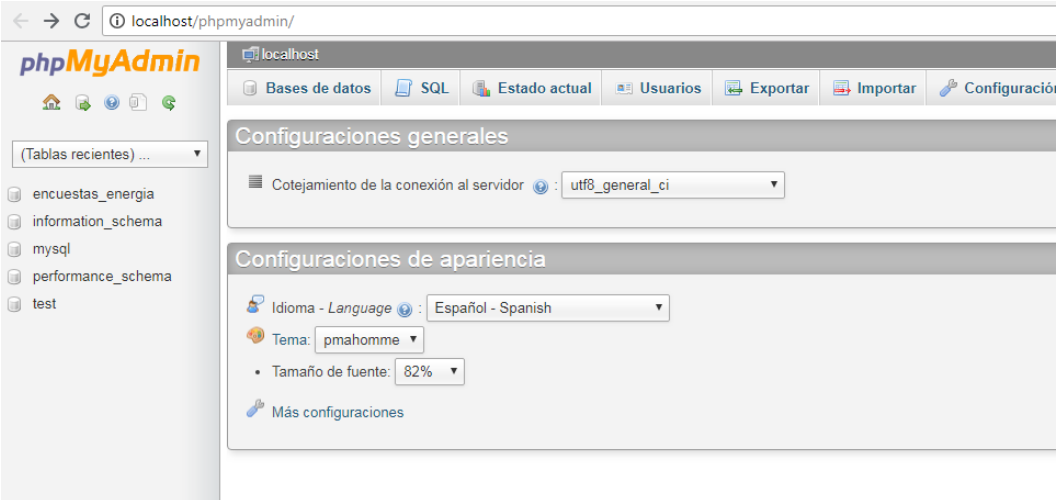

*Figura A. 2: Interface phpMyAdmin*

<span id="page-45-0"></span>Una vez dentro de la base de datos "encuestas\_energia" nos dirigimos a la pestaña **Importar** y presionamos el botón **seleccionar archivo** véase *figura A.3*, y seleccionamos el archivo 04-Update.sql y presionamos **Abrir** como se muestra en la *figura A.4*

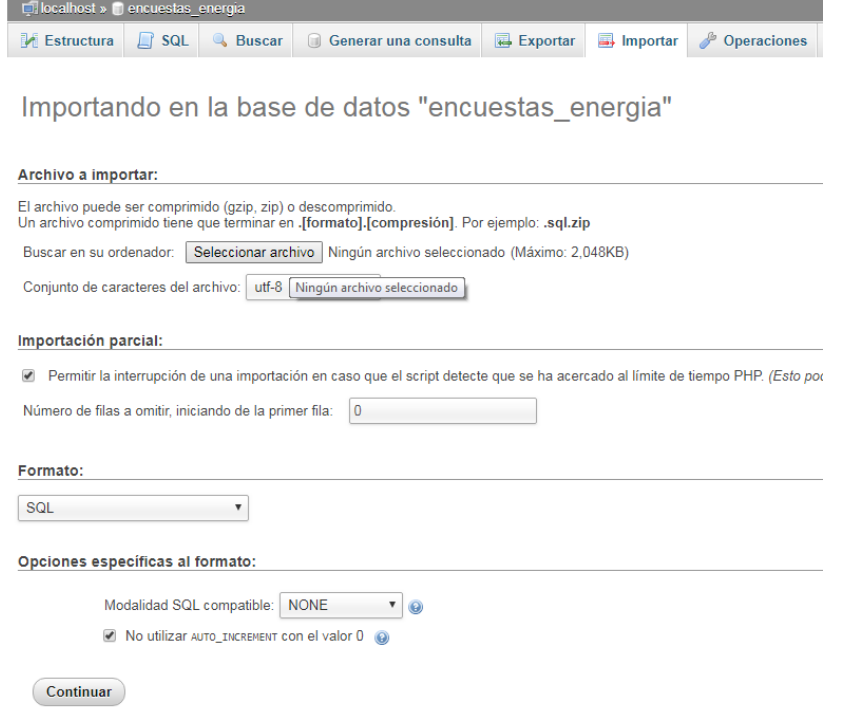

<span id="page-45-1"></span>*Figura A. 3: Menu de importación phpMyAdmin*

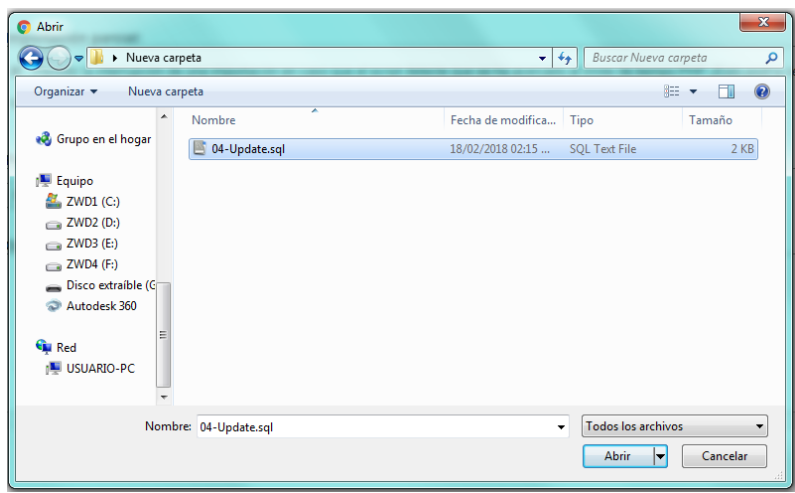

*Figura A. 4: Selección de archivos a importar*

<span id="page-46-0"></span>Una vez importadas las tablas se procede a copiar el contenido de la carpeta "energía" a la carpeta raíz del servidor web, en su defecto para Wamp es:

### C:\wamp\www\

En este punto es recomendable hacer una copia de seguridad de la carpeta energía, actualmente localizada en dicha ubicación, se puede añadir a un fichero zip o rar, y si en caso de algún problema con la nueva versión del sistema simplemente se elimina la carpeta energía (nueva) y se descomprime la anterior.

Al existir anteriormente una carpeta con el mismo nombre el sistema preguntara si se desean combinar las carpetas, la damos en "si", posteriormente preguntara si se desean reemplazar algunos elementos con el mismo nombre, también le damos en "si"

\*Nota: *tomar en cuenta que el contenido de la carpeta "energía" (original),es independiente de la actualización en la base de datos, así que aunque se actualice la base de datos se puede trabajar con el sistema anterior o el sistema nuevo. No así, si se utiliza el sistema nuevo, sin antes actualizar la base de datos, lo cual generara conflictos.*

## **Caso 2: Instalando el sistema en un equipo donde nunca se ha instalado el sistema.**

Los primeros pasos son similares al apartado anterior, por lo que solo se resumirá brevemente la primera parte:

-instalar WampServer

-abrir phpmyadmin

-ir a localhost/phpmyadmin/

-dirigirse a la pestaña **Importar**

De aquí en adelante es donde difiere el poroceso de instalación, pues en lugar de importarr un solo archivo en la base de datos, se importaran 4 archivos, que contienen la estructura completa de la base de datos principal, las tablas las actualizaciones y algunos datos de pruebas.

-importar los datos Sql, en el siguiente orden

01-estructura.sql

02-insert\_datos.sql

03-encuestas\_energia\_prueba.sql

04-update.sql

Una vez finalizada la creación de la base de datos, se procede a copiar la carpeta descomprimida "energía" en el directorio C:\wamp\www\ al igual que en el caso anterior.

*Nota: al instalar phpmyadmynm, el programa pedirá un nombre de usuario y contraseña, estos parámetros deben ser ingresados en el archivo de configuración de la herramienta, dicho archivo se encuentra en la ruta:*

*C:\wamp64\www\energia\common\config.php* 

*En los campos usuario y password respectivamente*

## Anexo B: Manual de las nuevas caracterí sticas

#### **Apartado "Mediciones"**

Hay 2 tipos de usuarios, que se diferencian principalmente en el acceso que tienen a las tareas que pueden realizar.

**Administrador**: Administrador del sistema y de usuarios, es el encargado de registrar y administrar los usuarios al sistema, las empresas y es el único que puede eliminar y editar empresas, equipos, luminarias y encuestas, puede ver gráficas y descargar los datos almacenados en el servidor. También puede realizar las tareas de un encuestador.

**Encuestador**: Es el encargado de agregar, luminarias, equipo, datos eléctricos, edificios y niveles a las empresas y agregar encuestas, puede importar mediciones y datos de factura, pero no puede ver o editar los datos anteriormente almacenados.

## Importar datos

#### **Descargar plantillas**

En esta sección se encuentra una plantilla descargable con el formato requerido para la correcta importación de los datos obtenidos a través de los aparatos de medición, en la *figura B.1*, se puede observar la ubicación del botón de descarga del formato listo para copiar los datos eléctricos.

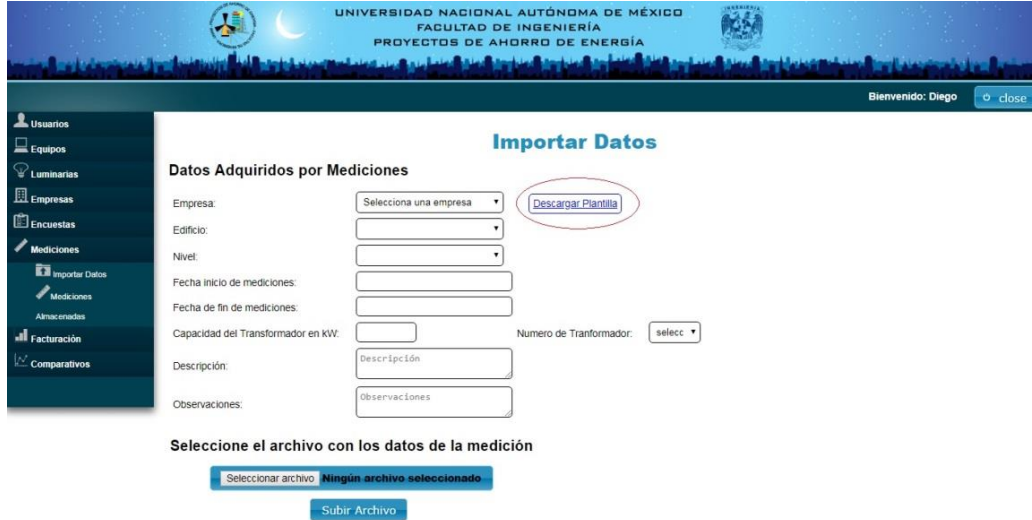

<span id="page-48-0"></span>*Figura B. 1: descarga de plantilla para captura de datos* 

**Nota:** *Se debe tomar en cuenta que las cifras en el documento llenado, no pueden contener comas, pues al ser un archivo separado por comas, puede generar una incorrecta importación de los datos.*

*Los 3 primeros campos que son, Día, Fecha y hora no pueden ir vacíos, pues esto también genera problemas a la hora de importar los datos*

### **Agregar mediciones**

Para agregar las mediciones se llena la plantilla con los datos obtenidos en los aparatos de medición, posteriormente se llenan los datos requeridos en la página y se selecciona el archivo descargado con los datos agregados.

Algunos de los datos son obligatorios, y sin los cuales no se puede guardar la información, también el archivo con los datos previamente registrados en caso de faltar uno de los datos relevantes el sistema marca en color rojo o con un mensaje los datos obligatorios faltantes.

Dentro del archivo csv, los campos nombre, fecha y día son obligatorios, para el correcto funcionamiento del sistema, en caso de faltar alguno de los datos esenciales la aplicación mostrara un mensaje de campos obligatorios como se muestra en la *figura B.2.*

El resto de campos pueden quedar vacíos y esto no provocara conflicto alguno, salvo que algunas graficas aparecen vacías,

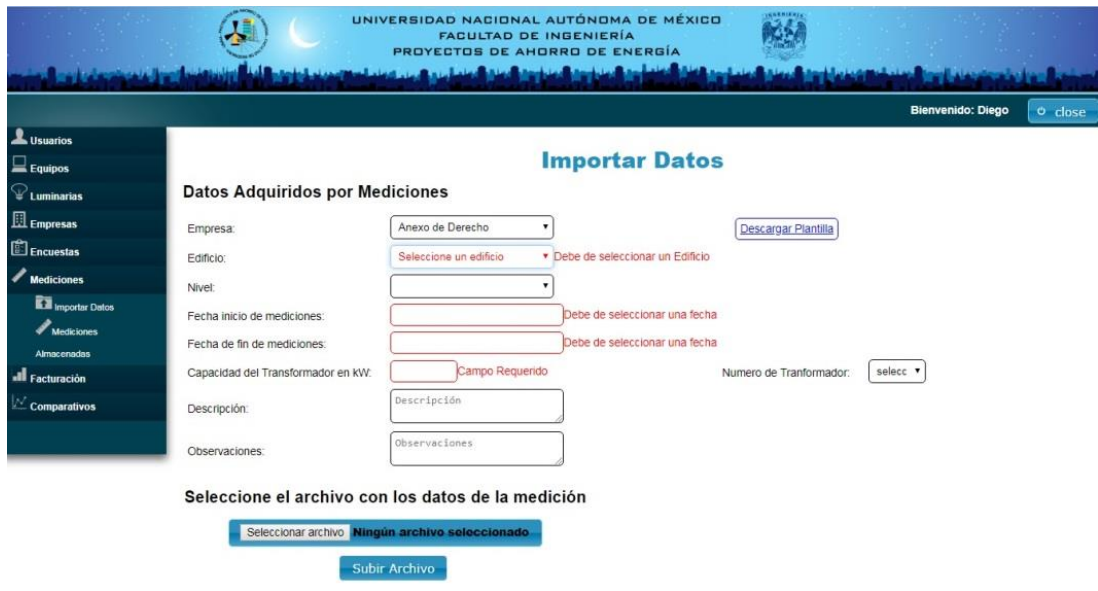

<span id="page-49-0"></span>*Figura B. 2: Menú Importación de datos*

Una vez llenado correctamente los campos y seleccionado el archivo se procede a enviar la información, este proceso es un proceso que puede llegar a tomar desde unos segundos, hasta un par de minutos de acuerdo a la cantidad de información que se está procesando, la velocidad del internet y la potencia del servidor.

Al terminar de enviar los datos el sistema muestra un mensaje de que la carga de archivos ha sido completada como se muestra en la *figura B.3*.

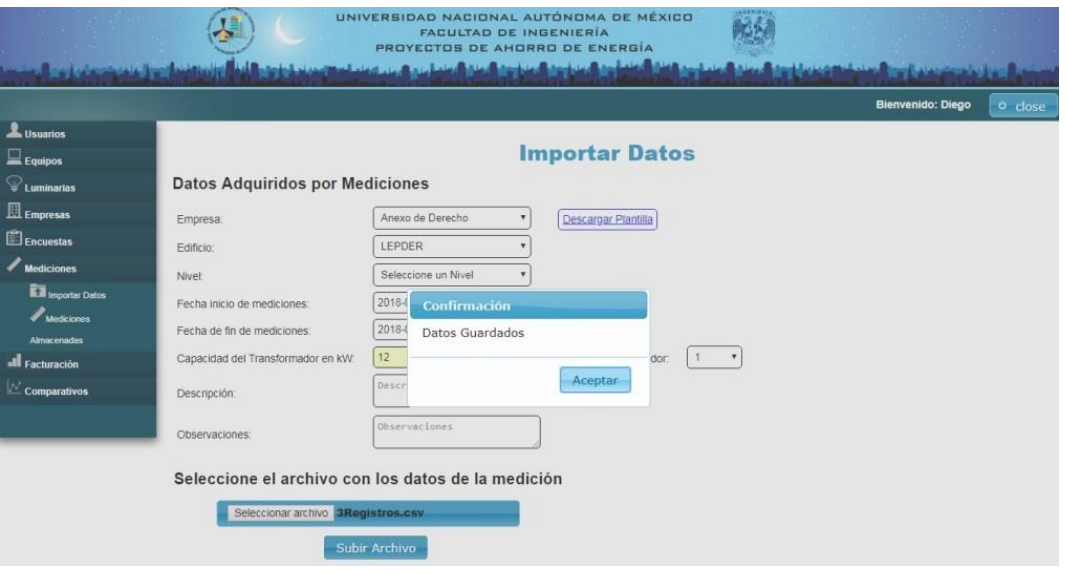

*Figura B. 3: Mensaje de importación exitosa*

### <span id="page-50-0"></span>**Mediciones almacenadas**

Esta sección, es accesible solo para usuarios con nivel administrador, se permite hacer una búsqueda de los distintos archivos con mediciones previamente almacenadas, la interface es similar a la utilizada en los formularios de búsqueda del programa original, como se puede ver en la *figura B.4*.

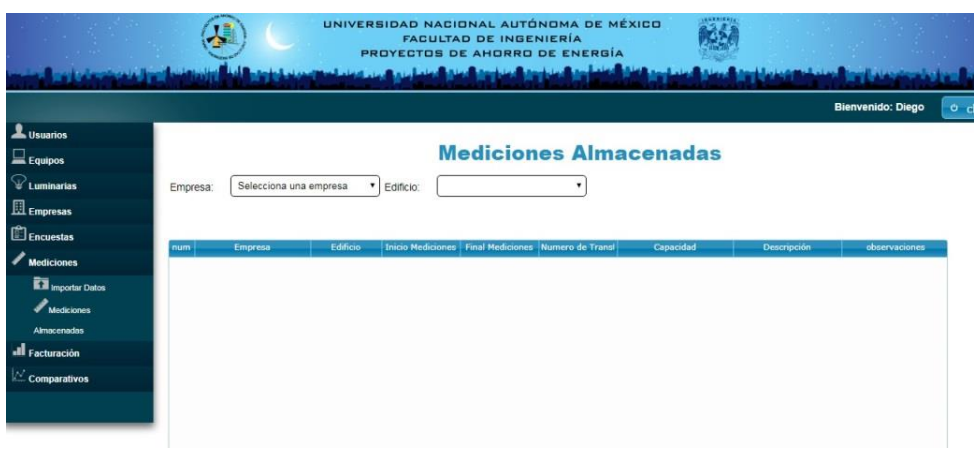

<span id="page-50-1"></span>*Figura B. 4: Tabla de búsqueda de mediciones almacenadas*

Se realiza un filtrado en la tabla por medio de la empresa y edificio, a la cual pertenece dicha medición, y se habilitan botones con funciones adicionales para la manipulación de los datos y mediciones almacenadas como se puede apreciar en la *figura B.5*.

| L Usuarios                                         |                |                  |                             |                          |                        | <b>Mediciones Almacenadas</b>     |                 |                    |                              |
|----------------------------------------------------|----------------|------------------|-----------------------------|--------------------------|------------------------|-----------------------------------|-----------------|--------------------|------------------------------|
| $\mathcal{D}_{\mathsf{Luminarias}}$                | Empresa:       | Anexo de Derecho | $\overline{\phantom{a}}$    | Edificio:                | Seleccione un edificio |                                   |                 |                    |                              |
| $\mathbb{\Xi}$ Empresas                            |                |                  |                             |                          |                        | $\vee$ Descargar Datos            | $\angle$ Editar | Cargar en Graficos | <sup><i>a</i></sup> Eliminar |
| <b>Encuestas</b>                                   | num            | Empresa          | Edificio                    | <b>Inicio Mediciones</b> |                        | Final Mediciones Numero de Transl | Capacidad       | Descripción        | observaciones                |
| $M$ Mediciones                                     | $\mathbf{1}$   | Anexo de Derecho | Oriente                     | 2018-05-02               | 2018-05-03             | $\mathbf{1}$                      | 100             | no descripción     | ninguna                      |
| <b>M</b> Importar Datos                            | $\overline{2}$ | Anexo de Derecho | Sur                         | 2018-05-04               | 2018-05-05             | $\mathbf{1}$                      | 500             | na                 | na                           |
| Mediciones                                         | 3              | Anexo de Derecho | Oriente                     | 2018-06-01               | 2018-06-02             | $\mathbf{1}$                      | 12              |                    |                              |
| Almacenadas                                        | $\overline{4}$ | Anexo de Derecho | <b>LEPDER</b><br>2018-06-01 |                          | 2018-06-02             | $\mathbf{1}$                      | 12              |                    |                              |
| <b>all</b> Facturación<br>$\mathbb Z$ Comparativos |                |                  |                             |                          |                        |                                   |                 |                    |                              |

*Figura B. 5: botones para edición y recuperación de la información*

<span id="page-51-0"></span>Los botones mostrados al seleccionar una encuesta, permiten la edición, almacenamiento en la tabla a graficar, descarga de una copia del los datos así como la eliminación permanente de dichos registros, es por eso, que este apartado no es accesible para todo el público, las funciones principales que podemos encontrar son las siguientes:

**Descargar:** Proporciona una copia de los datos almacenados en el servidor para dicha medición.

**Editar:** Muestra una pantalla similar a la página de agregar datos, pero con ciertos parámetros bloqueados para evitar duplicar las mediciones previamente almacenadas, una vez hechas las modificaciones , permite guardar la nueva información reemplazando los datos previos, esta acción no se puede deshacer.

**Cargar en gráficos:** Este botón permite cargar la información en una tabla temporal que se utiliza para la generación de los gráficos y los comparativos, el tiempo de carga de los datos depende de la cantidad de información a cargar en la tabla.

**Eliminar:** Permite eliminar las mediciones, hace un borrado total de los datos, tanto de las bases de datos como las copias de los archivos almacenados en el servidor de dicha medición.

## **Apartado "Facturación"**

Esta sección se muestran registran y almacenan los datos de las facturas proporcionadas por el cliente, el encuestador solo puede llenar y almacenar las facturas pero no puede descargarlas o editarlas una vez almacenadas en el sistema.

## **Datos de facturación**

Al principio en esta página solo aparecen los datos básicos de la factura, pero al elegir el tipo de tarifa que se va a registrar como se puede apreciar en la *figura B.6*, se muestran los campos requeridos para ese tipo de tarifa en específico.

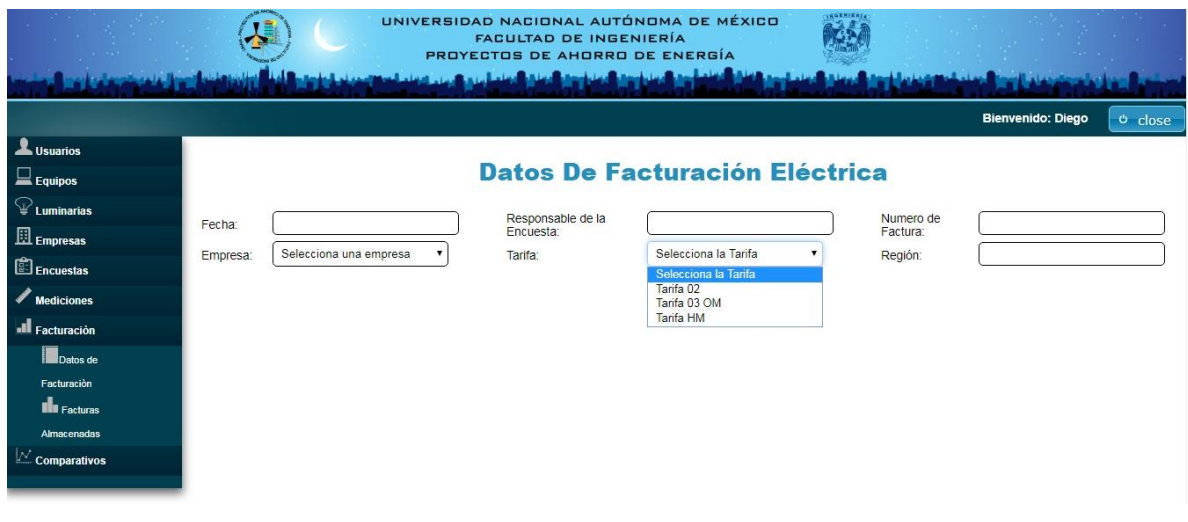

*Figura B. 6: selector de tarifa para captura de facturas eléctricas*

<span id="page-52-0"></span>Una vez rellenados los campos obligatorios, se procede a agregar a una tabla temporal que se muestra en la parte inferior, pues de esta manera se pueden agregar distintas facturas de una misma empresa,

Antes de proceder a guardar en la tabla se muestra un símbolo de X que permite la eliminación de alguna factura que haya estado mal llenada o se haya agregado por error como se puede observar al final de la *figura B.7*.

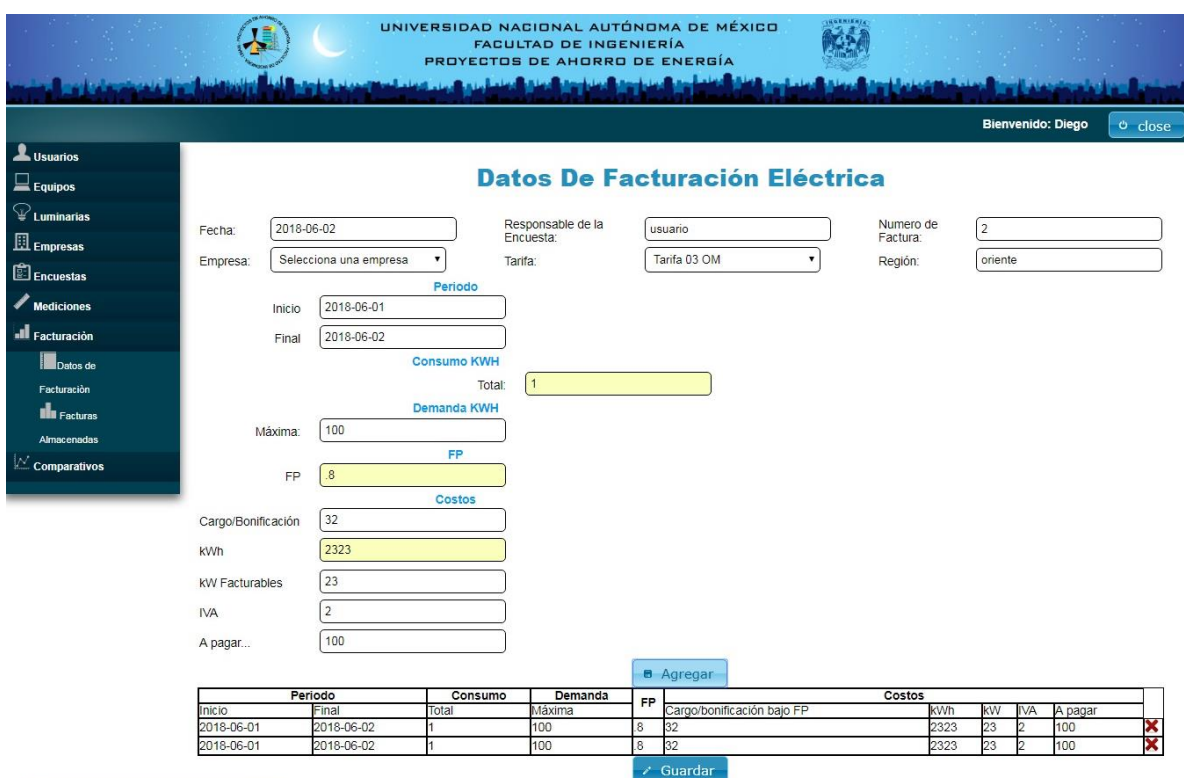

*Figura B. 7: tabla temporal y botón de carga de datos a base principal*

<span id="page-53-0"></span>Algunos de los datos son obligatorios, y al estar ausentes, se mostrara en rojo una advertencia de datos incompletos, o un mensaje con los campos requeridos faltantes como se muestra en la *figura B.8,* impidiendo Guardar la tabla en la base de datos hasta no estar llenos, los campos obligatorios.

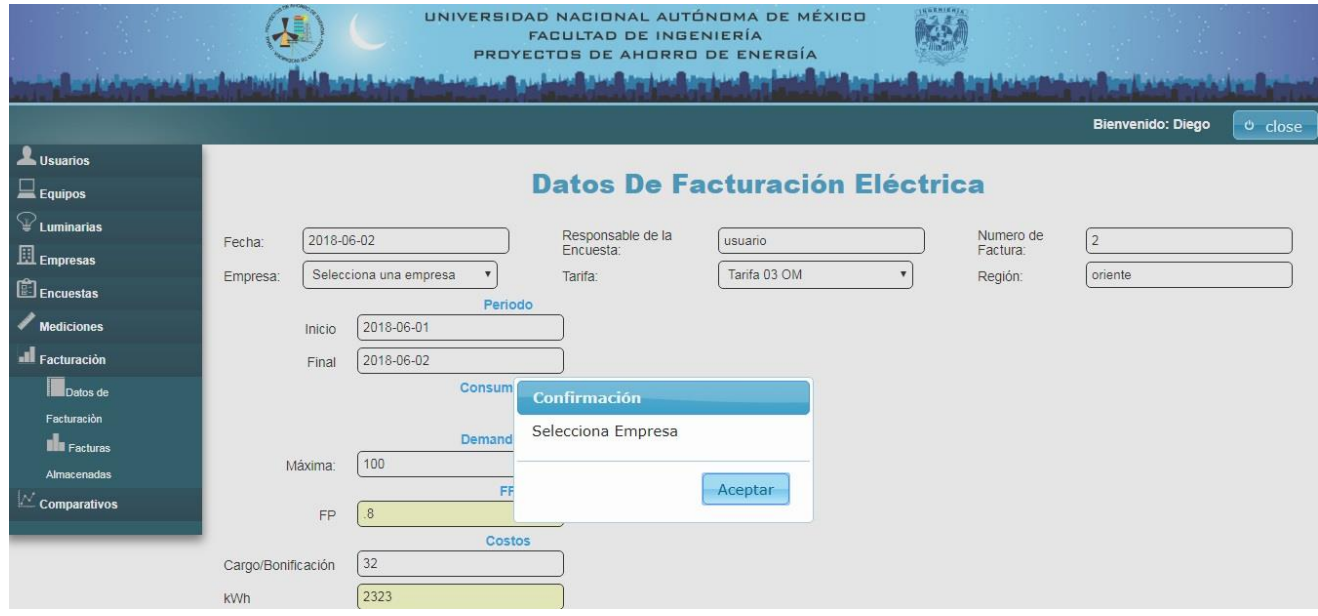

<span id="page-53-1"></span>*Figura B. 8: mensaje de datos obligatorios incompletos*

A pesar de que todos los datos de la parte de mediciones se almacenan como facturas independientes, los datos de la parte superior serán los mismos para todas las facturas de la tabla.

Una vez almacenados los datos se muestra un mensaje de datos guardados como se aprecia en la *figura B.9.*

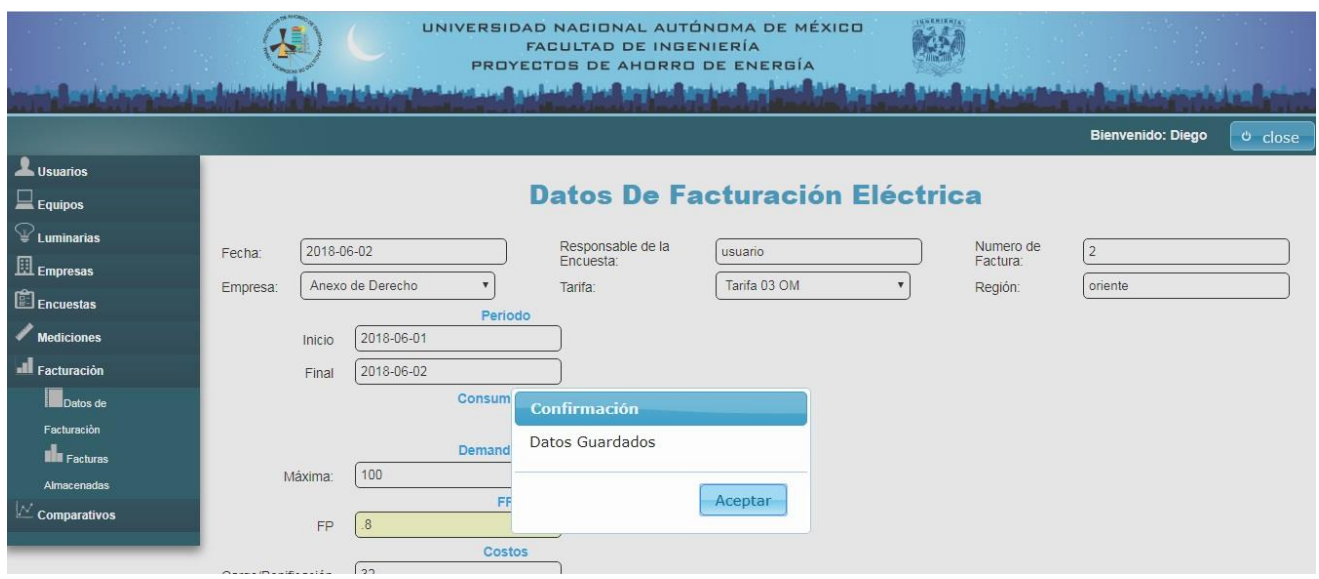

*Figura B. 9: importación de datos exitosa*

### <span id="page-54-0"></span>**Facturas almacenadas**

En esta sección del sistema, solo accesible para usuarios con nivel administrador, se puede realizar

Un formulario de búsqueda similar a los anteriores pero con funciones específicas para las facturas eléctricas que aparecen al seleccionar una factura almacenada, se habilitan 2 funciones como se aprecia en la *figura B.10,* una que permite la descarga de una copia de los datos de la factura registrada, y el otro botón permite la eliminación de dicha factura de manera permanente, esta acción no puede ser desecha.

Para esta sección se diseñaron un par de plantillas, que varían de acuerdo al tipo de tarifa de la factura, y se generan en tiempo real al descargar una copia del archivo.

|                                     |                             |                |                  |            | UNIVERSIDAD NACIONAL AUTÓNOMA DE MÉXICO<br><b>FACULTAD DE INGENIERÍA</b><br>PROYECTOS DE AHORRO DE ENERGÍA |        |         | <b>HARNIER</b>        |                                     |           |  |  |  |
|-------------------------------------|-----------------------------|----------------|------------------|------------|----------------------------------------------------------------------------------------------------|--------|---------|-----------------------|-------------------------------------|-----------|--|--|--|
|                                     |                             |                |                  |            |                                                                                                    |        |         |                       |                                     |           |  |  |  |
|                                     |                             |                |                  |            |                                                                                                    |        |         |                       | <b>Bienvenido: Diego</b>            | $O$ close |  |  |  |
| Lusuarios                           |                             |                |                  |            |                                                                                                    |        |         |                       |                                     |           |  |  |  |
| $\Box$ Equipos                      | <b>Facturas Almacenadas</b> |                |                  |            |                                                                                                    |        |         |                       |                                     |           |  |  |  |
| $\mathcal{D}_{\mathsf{Luminarias}}$ | Empresa:                    |                | Anexo de Derecho |            |                                                                                                    |        |         |                       |                                     |           |  |  |  |
| $\mathbb{E}$ Empresas               |                             |                |                  |            |                                                                                                    |        |         | ← Descargar Datos     | <b><i><del>u</del></i></b> Eliminar |           |  |  |  |
| <b>ED</b> Encuestas                 | num-                        | # Factura      | Empresa          | Fecha      | Encuestador                                                                                                | Tarifa | Región  | <b>Inicio Período</b> | <b>Final Periodo</b>                |           |  |  |  |
| Mediciones                          | п                           | 1234           | Anexo de Derecho | 2018-05-01 | Diego                                                                                                    | 02     | sur     | 2018-05-30            | 2018-05-30                          |           |  |  |  |
| <b>Ill</b> Facturación              | $\overline{2}$              | $\overline{2}$ | Anexo de Derecho | 2018-06-02 | usuario                                                                                                    | OM     | oriente | 2018-06-01            | 2018-06-02                          |           |  |  |  |
| Datos de                            | R                           | $\overline{2}$ | Anexo de Derecho | 2018-06-02 | usuario                                                                                                    | OM     | oriente | 2018-06-01            | 2018-06-02                          |           |  |  |  |
| Facturación                         |                             |                |                  |            |                                                                                                    |        |         |                       |                                     |           |  |  |  |
| <b>III</b> Facturas                 |                             |                |                  |            |                                                                                                    |        |         |                       |                                     |           |  |  |  |
| Almacenadas                         |                             |                |                  |            |                                                                                                    |        |         |                       |                                     |           |  |  |  |
| $\mathbb{M}$ Comparativos           |                             |                |                  |            |                                                                                                    |        |         |                       |                                     |           |  |  |  |

*Figura B. 10: Búsqueda de facturas previamente almacenadas*

## <span id="page-55-0"></span>Descargar

La descarga de una copia de los datos de las facturas almacenadas en el sistema, en un archivo Excel con un formato estandarizado de acuerdo a la tarifa de dicha factura.

A pesar de que la información se puede subir en una tabla con distintas facturas, al almacenar y descargar dichas facturas, se manejan como archivos individuales independientes.

## Eliminar

Permite la eliminación de facturas no requeridas u obsoletas, esta acción no se puede deshacer.

## **Apartado "Comparativos"**

Esta sección es solo accesible para usuarios nivel administrador.

En esta Sección se Mostraran los gráficos generados a partir de las mediciones previamente cargadas, por defecto se muestran las mediciones del ultimo archivo subido al servidor, Aunque también se pueden cargar otras mediciones, al hacer clic en el botón *Cargar mediciones*, de la sección mediciones almacenadas.

En caso de que no se muestre ninguna gráfica, es debido a que el archivo cargado en la tabla temporal contiene algún error en las mediciones o hay columnas de datos faltantes.

Si las tablas muestran gráficos en ceros, es debido a la ausencia de mediciones o en el uso de comas en el formato de los números del archivo subido al servidor.

Este par de apartados puede tardar hasta un par de minutos en aparecer, de acuerdo a la cantidad de datos almacenados en la tabla temporal como se muestra en la *figura B.11*.

Por lo cual no es necesario dar múltiples click en los botones, ya que esto solo reenviara la petición, y el sistema tardara aún más en responder.

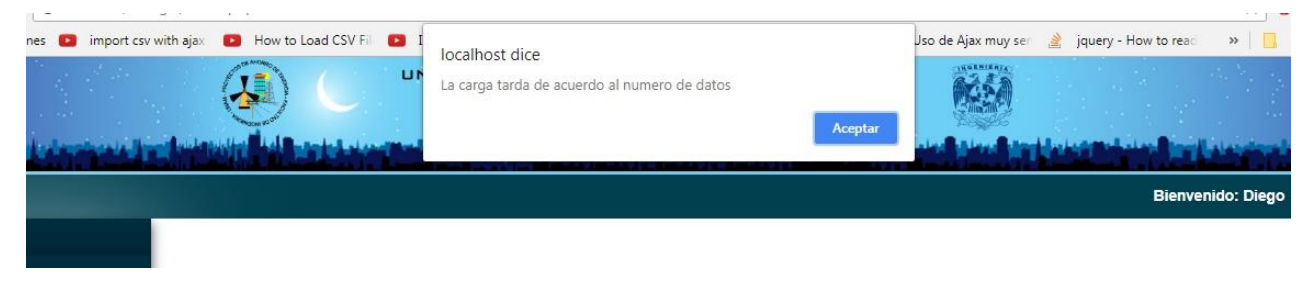

*Figura B. 11: Mensaje de aviso de espera*

<span id="page-56-0"></span>En estos apartados se muestran las fechas final e inicial de los registros censados, y se puede hacer un filtrado de fechas para obtener las lecturas de un periodo más preciso véase *figura B.12*.

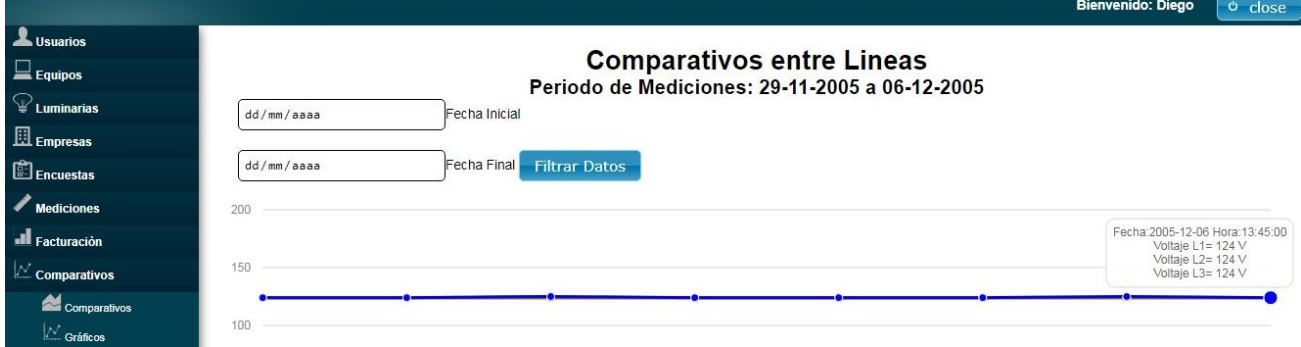

*Figura B. 12: filtras para acotación de periodos*

<span id="page-56-1"></span>Si el rango de filtrado esta fuera del rango de las fechas de mediciones se mostrara una advertencia al usuario, al igual si no se ha seleccionado una o ambas cotas del periodo como se observa en las *figuras B.13 y B.14*.

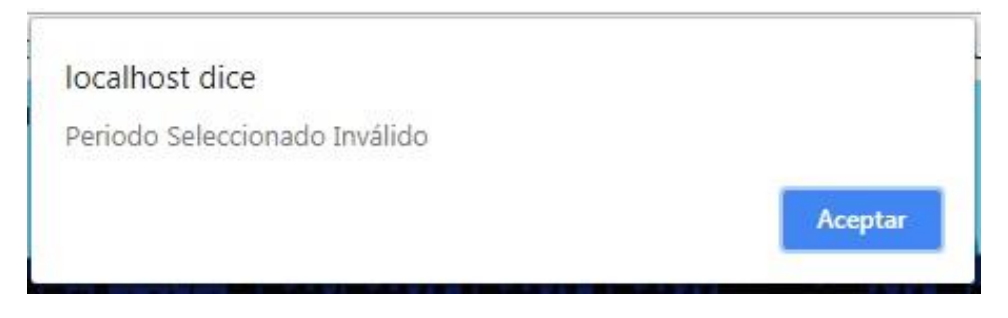

*Figura B. 13: mensaje de error fechas fuera de rango*

<span id="page-57-0"></span>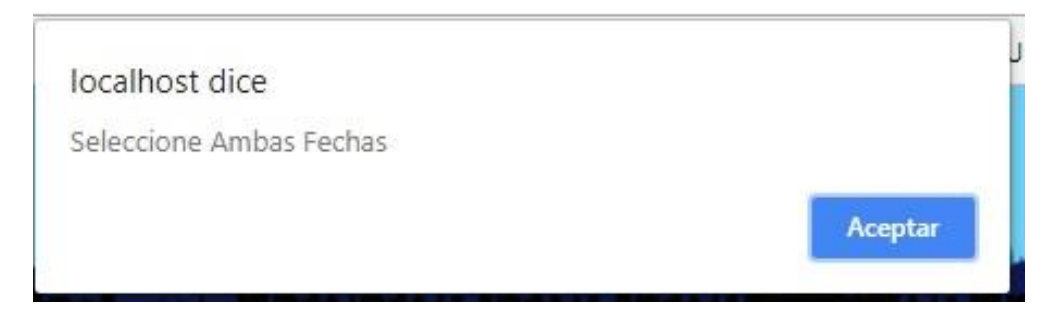

*Figura B. 14: mensaje de error, información incompleta en filtros de fechas*

## <span id="page-57-1"></span>Comparativos

En este apartado se muestran gráficos conjuntos de las 3 distintas fases, tanto para corrientes, como para voltajes y potencias, al seleccionar un punto, este mostrara los valores de los 3 parámetros simultáneos, así como la fecha y la hora en que se realizó esa medición como se observa en la *figura B.15*.

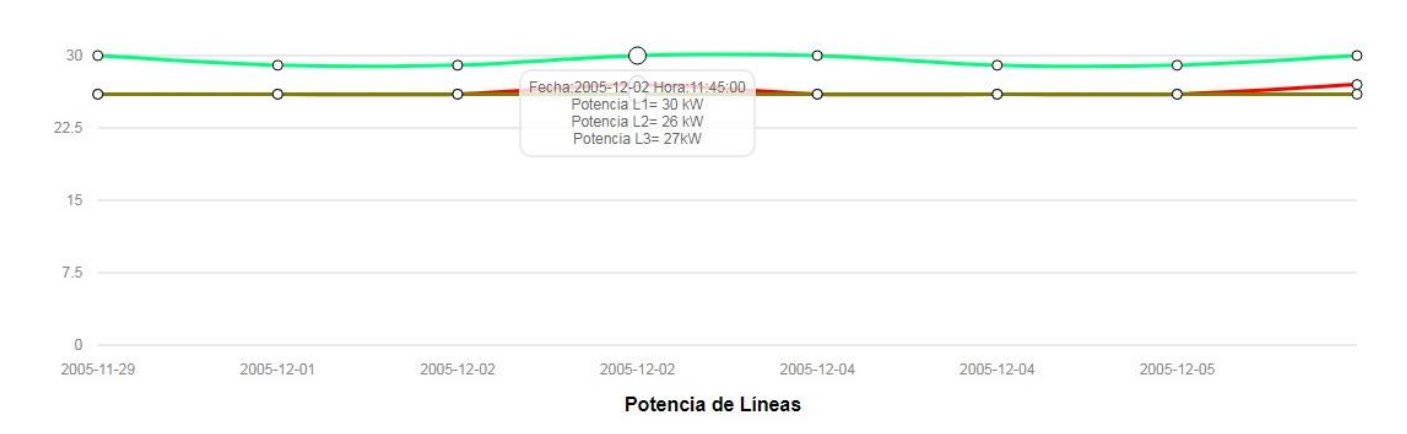

<span id="page-57-2"></span>*Figura B. 15: parámetros en las 3 fases simultaneas*

### Gráficos

En este segundo apartado se muestran gráficos individualizados en forma de áreas, que permiten una mejor visualización del comportamiento de los parámetros a lo largo de la medición, y al igual que en el apartado anterior se puede realizar el acotamiento de algún periodo más específico.

Al seleccionar un punto se muestra lectura, fecha y hora.

A diferencia de la sección anterior, se pueden observar mejor las fases, al estar graficadas de manera independiente cada una de ellas, como se puede ver en la *figura B.16.*

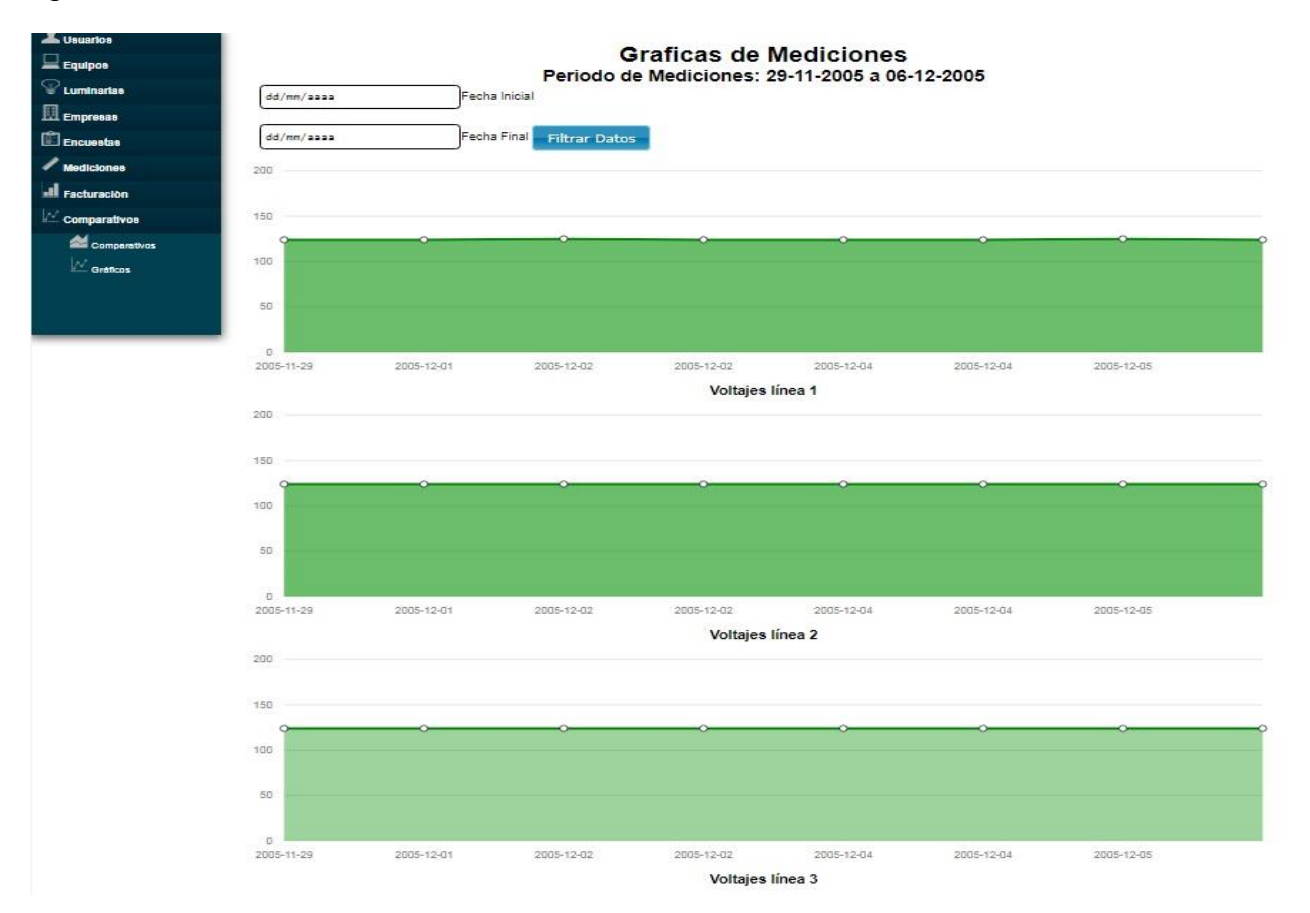

<span id="page-58-0"></span>*Figura B. 16: datos mostrados por fase de manera independiente.*

# Anexo C: Índice de imágenes

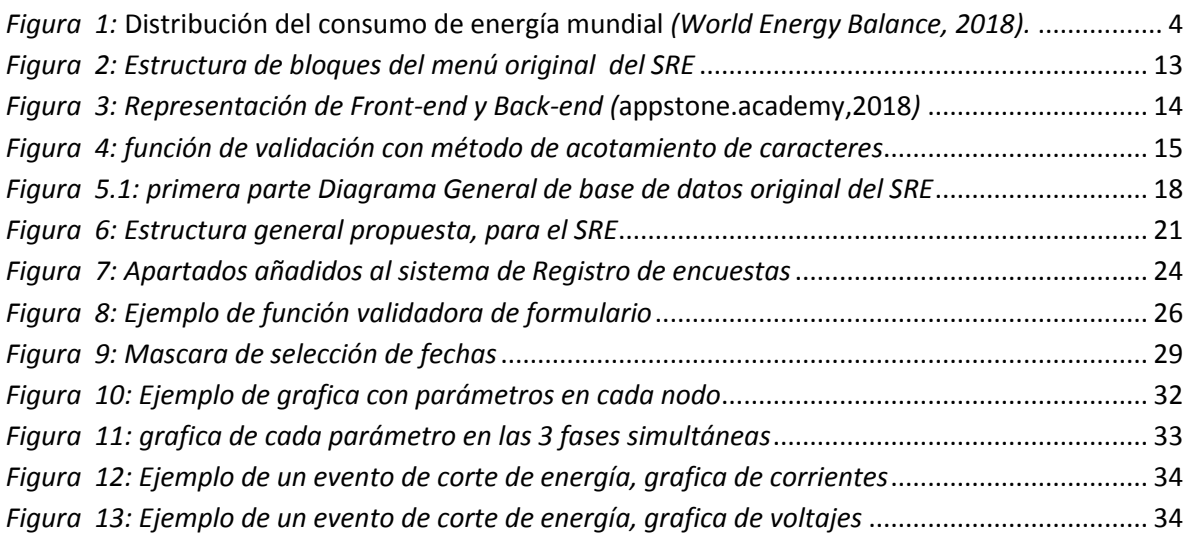

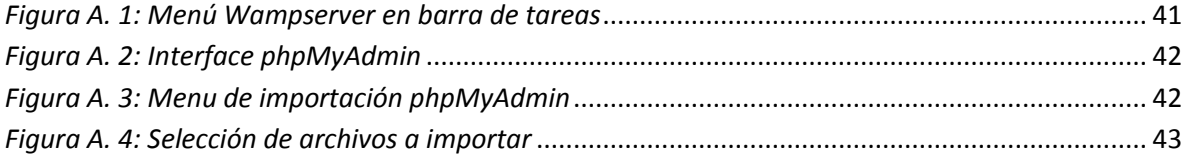

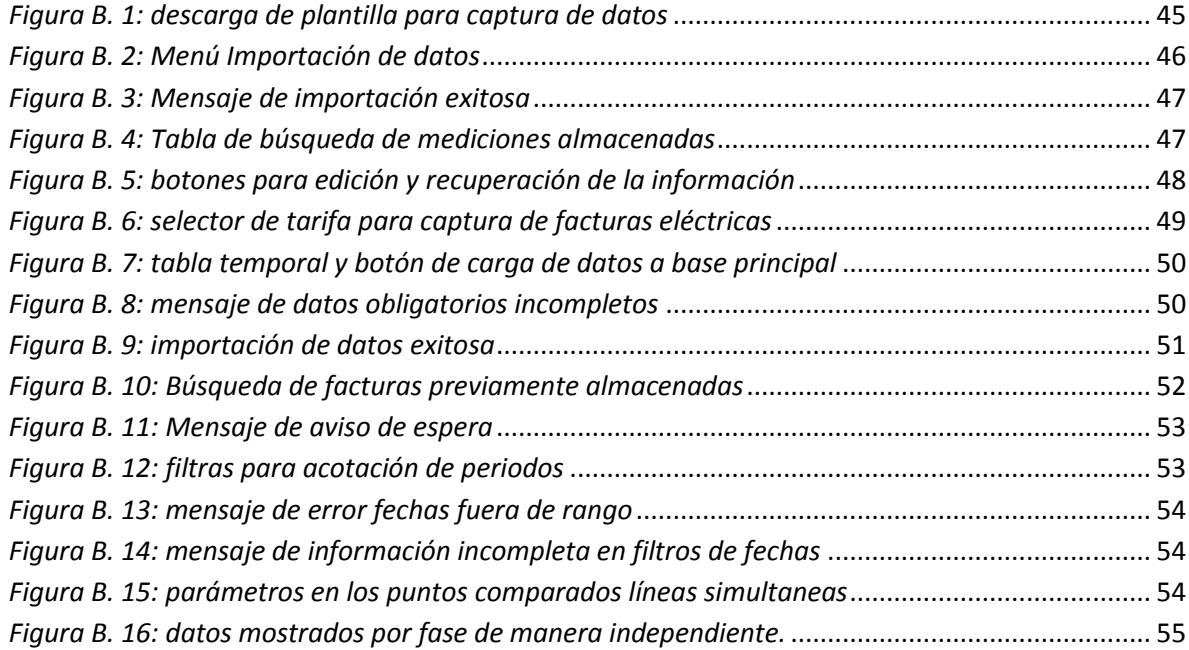